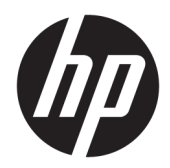

# Referentni priručnik za hardver

HP Engage One maloprodajni sustav, Model 141 HP Engage One maloprodajni sustav, Model 143 HP Engage One maloprodajni sustav, Model 145

© Copyright 2018 HP Development Company, L.P.

ENERGY STAR® registrirani je znak u vlasništvu vlade SAD-a. Intel, Celeron i Core zaštitni su znakovi tvrtke Intel Corporation u SAD-u i/ili drugim državama. Windows je registrirani zaštitni znak ili zaštitni znak tvrtke Microsoft Corporation u SAD-u i/ili drugim državama.

Ovdje sadržane informacije podložne su izmjenama bez prethodne obavijesti. Jedina jamstva za HP proizvode i usluge iznesena su u izričitim jamstvenim izjavama koje prate takve proizvode i usluge. Ništa što se ovdje nalazi ne smije se smatrati dodatnim jamstvom. HP ne snosi odgovornost za tehničke ili uredničke pogreške ili propuste u ovom tekstu.

Treće izdanje: srpanj 2018.

Prvo izdanje: srpanj 2017.

Šifra dokumenta: 925669-BC3

#### **Obavijest o proizvodu**

Ovaj vodič opisuje zajedničke značajke većine modela. Neke od značajki možda nisu dostupne na vašem računalu.

#### **Uvjeti korištenja softvera**

Instaliranjem, kopiranjem, preuzimanjem ili korištenjem softverskog proizvoda predinstaliranog na ovom računalu korisnik pristaje na odredbe HP-ova licencnog ugovora za krajnjeg korisnika (EULA). Ako ne prihvaćate ove licencne uvjete, kao jedini dostupni pravni lijek možete vratiti čitav nekorišteni proizvod (hardver i softver) u roku od 14 dana da biste ostvarili povrat cijelog iznosa u skladu s prodavačevim pravilima o povratu.

Da biste dobili dodatne informacije ili zatražili povrat cijelog iznosa koji ste platili za računalo, obratite se prodavaču.

### **O ovom vodiču**

Ovaj priručnik pruža osnovne informacije za nadogradnju ovog modela računala.

- **UPOZORENJE!** Naznačuje opasnost koja, ako je ne izbjegnete, **može** uzrokovati smrt ili ozbiljne ozljede.
- **OPREZ:** Naznačuje opasnost koja, ako je ne izbjegnete, **može** uzrokovati lakše ili teže ozljede.
- **I''s važno:** Prikazuje informacije koje se smatraju važnima, ali ne vezanima uz mogućnost ozljede (na primjer, poruke vezane uz štetu na imovini). Upozorenje Važno upozorava korisnika da nepridržavanje postupka točno kao što je opisan može uzrokovati gubitak podataka te oštećenje hardvera ili softvera. Također sadrži ključne informacije koje objašnjavaju koncept ili su potrebne da biste dovršili zadatak.
- **EX NAPOMENA:** Sadrži dodatne informacije koje naglašavaju ili su dodatak važnim točkama glavnog teksta.
- **SAVJET:** Pruža korisne savjete za dovršavanje zadataka.

# **Sadržaj**

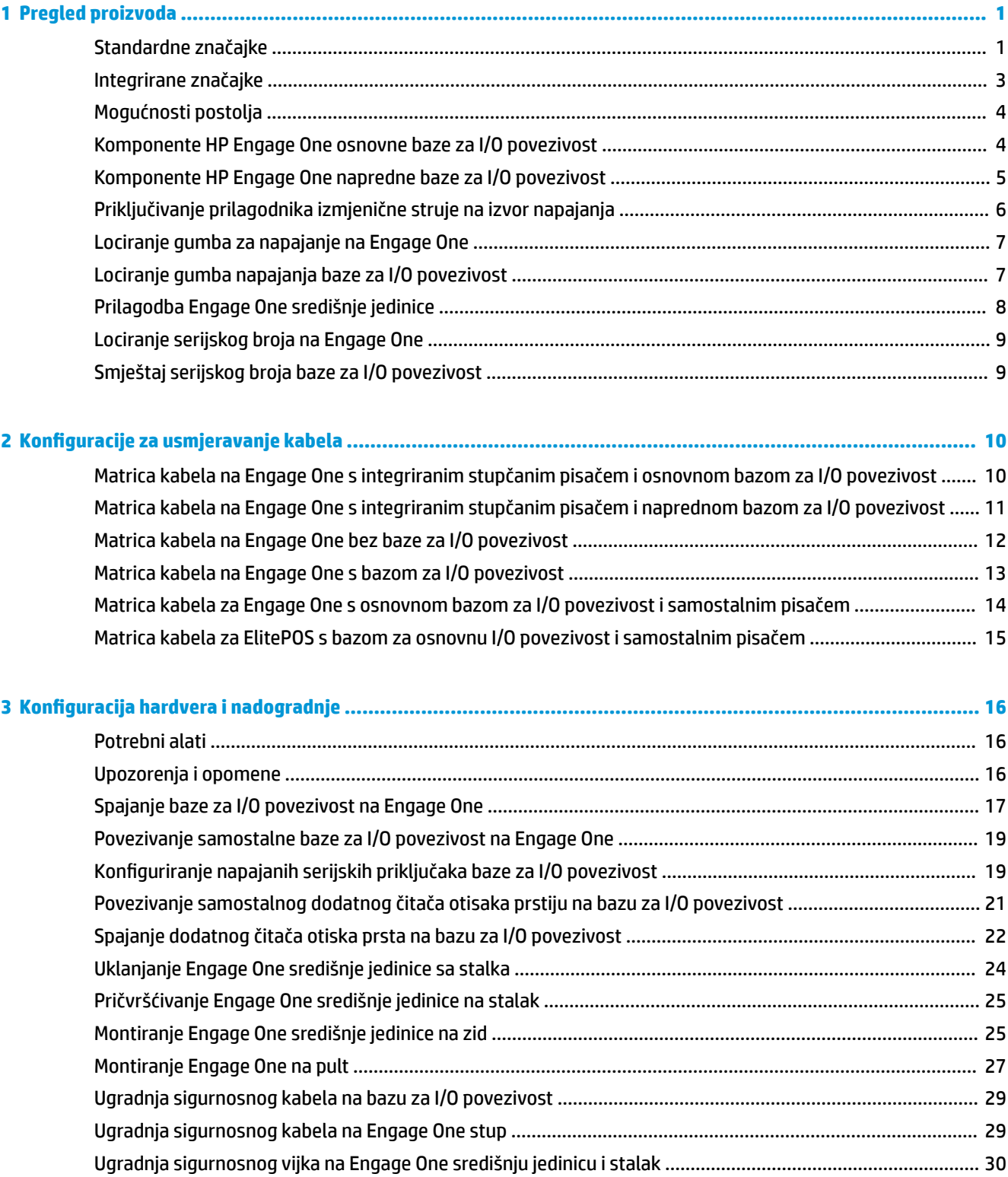

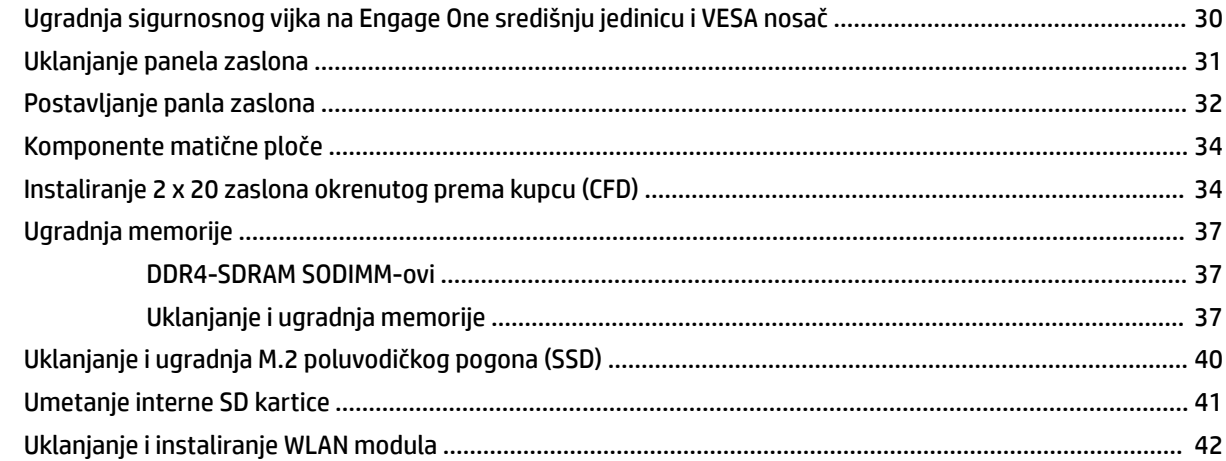

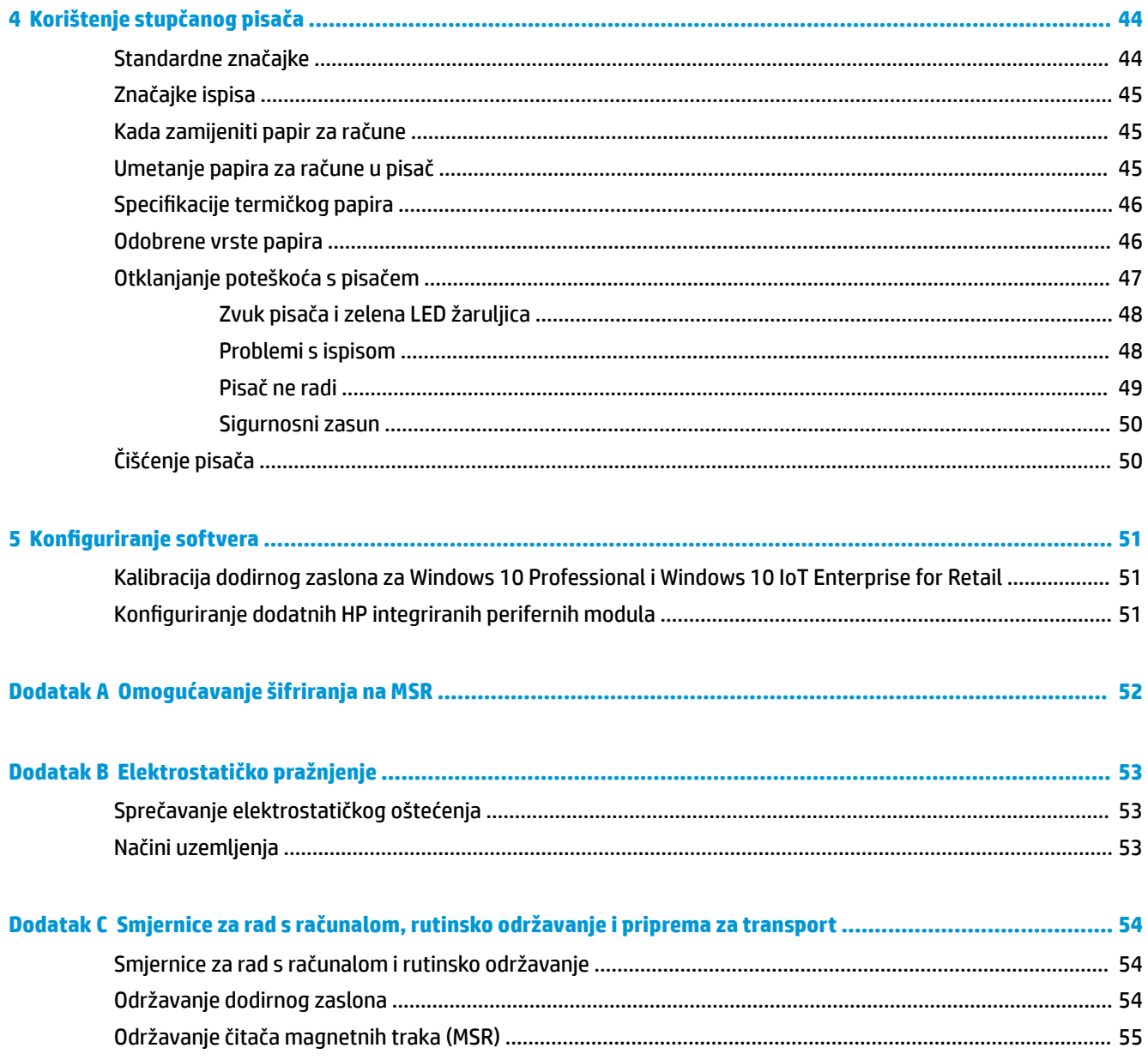

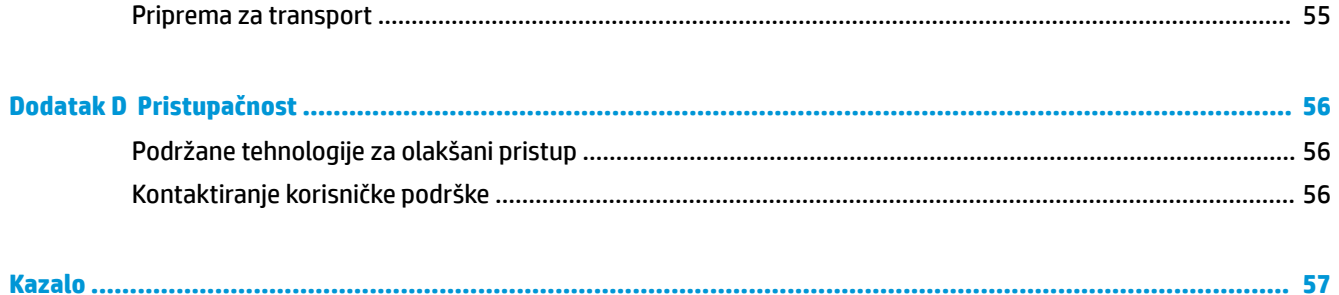

# <span id="page-8-0"></span>**1 Pregled proizvoda**

## **Standardne značajke**

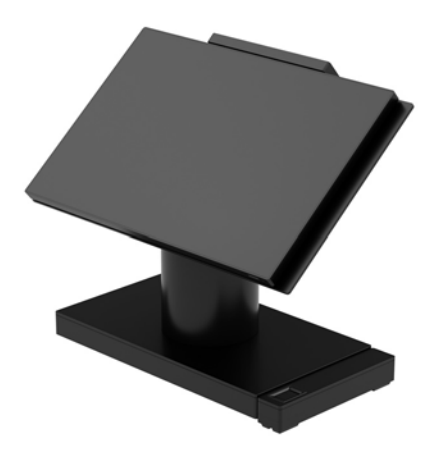

Maloprodajni sustav HP Engage One je dizajniran za dugoročnu uporabu u općoj maloprodaji, ugostiteljstvu i drugim djelatnostima. Sadrži sljedeće značajke:

- Integrirani sve-u-jednom (All-in one) standardni oblik
- Zaslon dijagonale 14 inča (široki omjer stranica); FHD razlučivost 1920 x 1080, zabrtvljen i kemijski očvrsnut, zaštita protiv odsjaja; otpornost na mrlje
- Model 141: WLED SVA zaslon sa zaštitom protiv odsjaja, 300 nit uz FHD razlučivost 1920 x 1080 i Intel® Celeron® 3965U 2,2 GHz 2 M 2133 2C6 procesor
- Model 143: WLED UWVA zaslon sa zaštitom protiv odsjaja, 500 nit uz FHD razlučivost 1920 x 1080 i Intel® Core™ i3 - 7100U 2,40 GHz 3M 2133 2C6 procesor
- Model 145: WLED UWVA zaslon sa zaštitom protiv odsjaja, 500 nit uz FHD razlučivosti 1920 x 1080 i Intel® i5 - 7300U na 2,60 GHZ 3 MB 2133 2C6 procesor
- **WAPOMENA:** Nit je jedinična vrijednost za tipičnu svjetlinu ploče prema specifikacijama prije premaza protiv odsjaja.
- Dodatni 100 mm x 100 mm VESA nosač za montažu
- Dodatni nosač za montiranje na pult
- Izbor zakretnog / nagibnog postolja s rasponom nagiba 10° i 180° mogućnosti zakretanja ili postolje s fiksnim postoljem
- Dodatni HP periferni uređaji:
	- HP Engage One integrirani čitač magnetske trake (MSR) (integriran u središnji uređaj uz konfiguraciju po narudžbi)
	- HP Engage One integrirani 2 x 20 LCD zaslon okrenut prema kupcu (CFD), postavljanje s gornje strane
	- HP Engage One integrirani stupčani pisač ili samostalni pisač
- HP Engage One skener 2D crtičnog koda
- HP Engage One biometrijski čitač otiska prsta
- DDR4 2400 MHz memorija s do 32 GB RAM-a
- Izbori operacijskog sustava:
	- Windows® 10 IoT Enterprise 2016 LTSB 64-bitna verzija
	- Windows 10 Professional 64-bitna verzija
	- FreeDOS 2.0
- HP Engage One napredna baza za I/O povezivost (dodatno)
	- 2 serijska priključka pod naponom (0 V, 5 V, 12 V)
	- (2) 12 V napajani USB priključci
	- (1) 24 V napajani USB priključak
	- 4 USB 3.0 ulaza
	- 1 utičnica za ladicu za novac
	- 1 RJ-45 mrežna utičnica
	- 1 USB Type-C priključak
- HP Engage One baza osnovna za I/O povezivost (dodatno)
	- 3 serijska priključka pod naponom (0 V, 5 V, 12 V)
	- 4 USB 2.0 priključka
	- 2 USB 3.0 ulaza
	- 1 utičnica za ladicu za novac
	- 1 RJ-45 mrežna utičnica
	- 1 USB Type-C priključak video izlaza
- Jedan interni čitač SD kartica na središnjoj jedinici računala i jedan vanjskih čitač microSD kartica na bazi za I/O povezivost
- Univerzalna audio utičnica s podrškom za CTIA slušalice na bazi za I/O povezivost
- Jedan unutarnji M.2 SSD pogon na središnjoj jedinici računala
- Usklađeno s programom ENERGY STAR®

## <span id="page-10-0"></span>**Integrirane značajke**

U nastavku su prikazani dodatni integrirani uređaji.

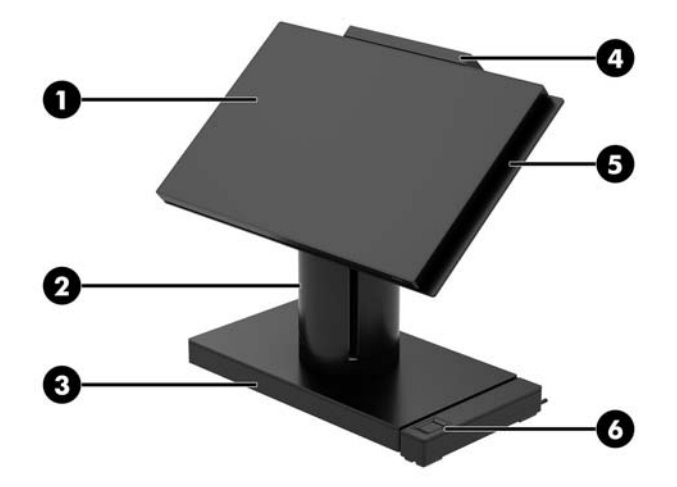

#### **Značajke**

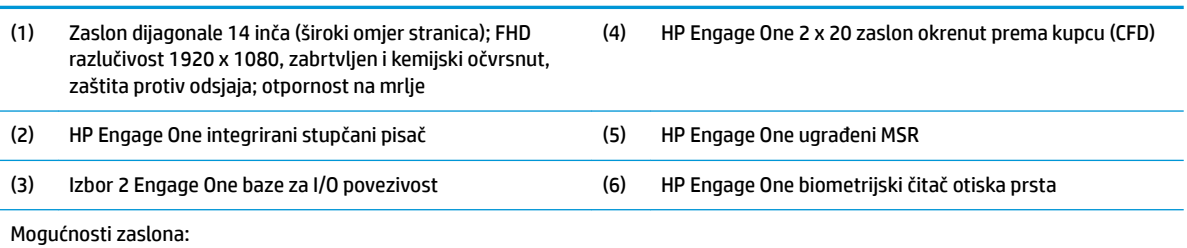

● WLED SVA zaslon sa zaštitom protiv odsjaja, 300 nit

● WLED UWVA zaslon sa zaštitom protiv odsjaja, 500 nit

NAPOMENA: Nit je jedinična vrijednost za tipičnu svjetlinu ploče prema specifikacijama prije premaza protiv odsjaja.

## <span id="page-11-0"></span>**Mogućnosti postolja**

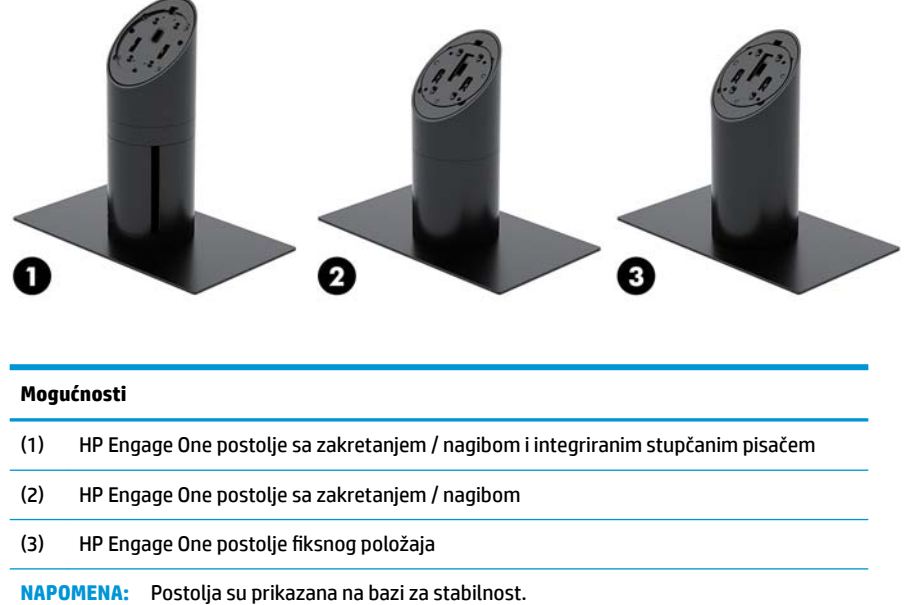

## **Komponente HP Engage One osnovne baze za I/O povezivost**

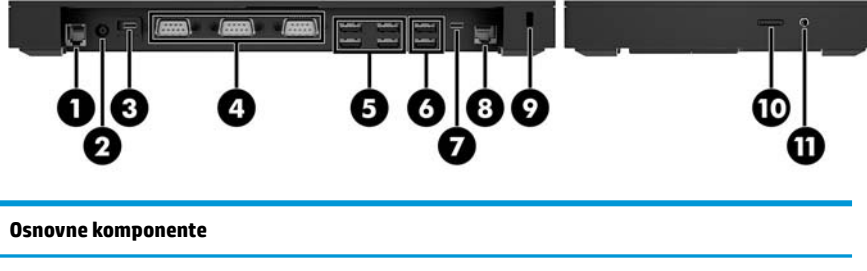

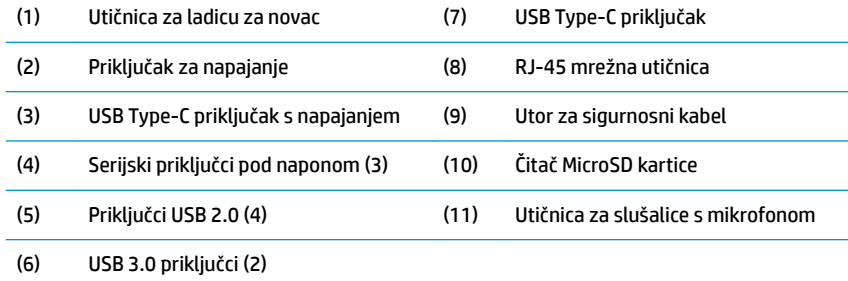

**VAŽNO:** Kako biste izbjegli oštećivanje računala, NE umećite telefonski kabel u utičnicu ladice za novac.

## <span id="page-12-0"></span>**Komponente HP Engage One napredne baze za I/O povezivost**

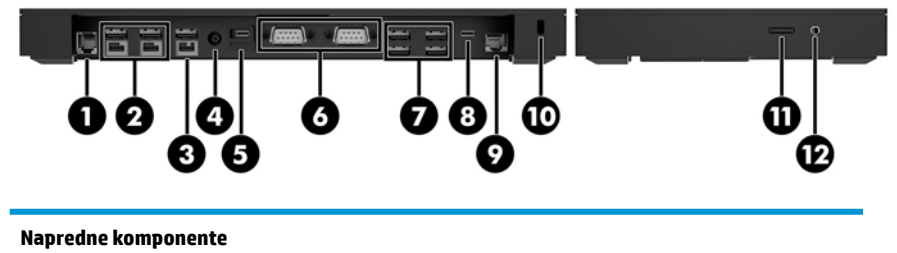

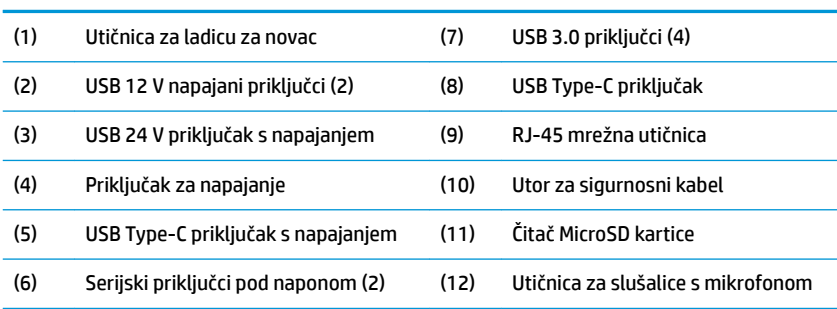

**VAŽNO:** Kako biste izbjegli oštećivanje računala, NE umećite telefonski kabel u utičnicu ladice za novac.

## <span id="page-13-0"></span>**Priključivanje prilagodnika izmjenične struje na izvor napajanja**

Da biste povezali prilagodnik za izmjenični napon na bazu za I/O povezivost, priključite jedan kraj kabela za napajanje na prilagodnik za izmjenični napon (1), a drugi kraj u uzemljenu utičnicu Izmjeničnog napona (2) te zatim spojite prilagodnik na priključak za napajanje na bazi za I/O povezivost (3).

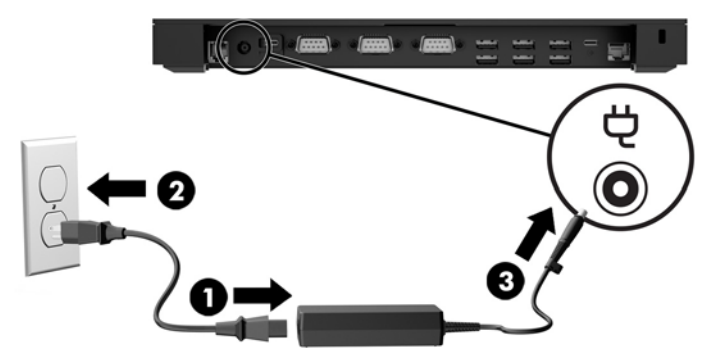

Da biste priključili prilagodnik za izmjenični napon na računalo kada nije povezano na bazu za I/O povezivost, priključite prilagodnik za izmjenični napon u uzemljenu utičnicu Izmjeničnog napona (1), a zatim priključite USB Type-C konektor prilagodnika za napajanje na USB Type-C utičnicu za napajanje na donjoj strani postolja ili baze za stabilnost (2).

**WAPOMENA:** Slika u nastavku je prikaz s bazom za stabilnost.

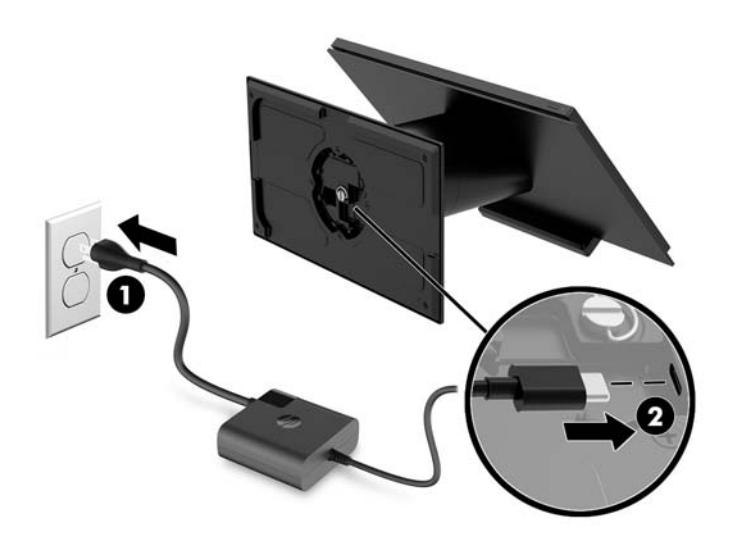

## <span id="page-14-0"></span>**Lociranje gumba za napajanje na Engage One**

Gumb za napajanje računala nalazi se na donjem desnom rubu okvira.

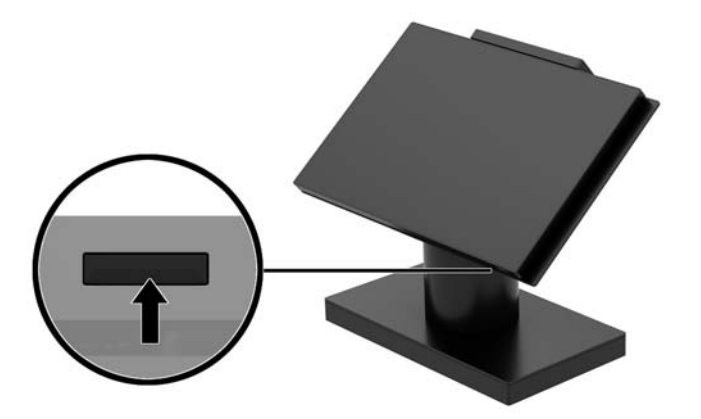

## **Lociranje gumba napajanja baze za I/O povezivost**

Gumb napajanja baze za I/O povezivost nalazi se na donjoj strani baze za I/O povezivost.

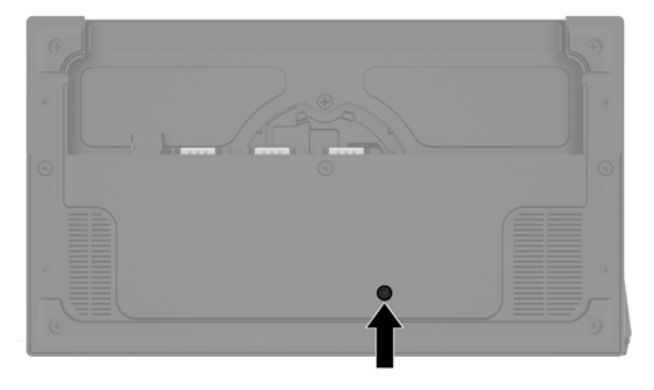

Središnja jedinica upravlja bazom za I/O povezivost. Kad je središnja jedinica isključena, baza za I/O povezivost je isključena, a napajanje nije dostupno s priključka baze za ulazno-izlaznu povezivost. Iznimka je USB Type-C priključak baze za I/O povezivost koji služi za priključivanje na središnju jedinicu. Taj priključak ostaje pod naponom, tako da može nastaviti komunicirati sa središnjom jedinicom i omogućiti bazi za I/O povezivost da se iznova uključi po uključenju središnje jedinice.

Nakon što je sustav isključen, možete pritisnuti gumb napajanja na donjoj strani baze za I/O povezivost da biste omogućili da napon bude dostupan na priključcima baze za I/O povezivost dok središnja jedinica ostaje isključena.

## <span id="page-15-0"></span>**Prilagodba Engage One središnje jedinice**

**W** NAPOMENA: Značajke nagiba i zakretanja dostupne su samo na performansnim postoljima.

Možete nagnuti i zakrenuti središnju jedinicu računala da biste ga postavili u udoban kut gledanja. Raspon nagiba zaslona je 10°, a može se podesiti između 50° i 60°.

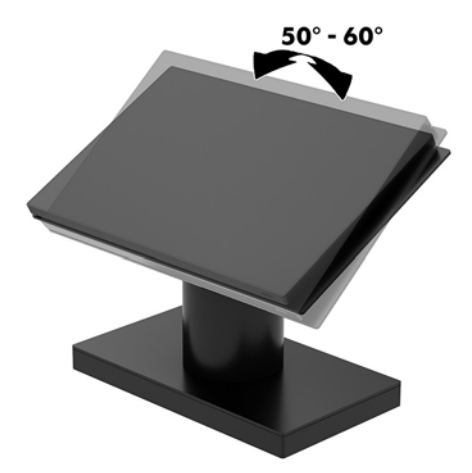

Središnja jedinica računala zakreće se 180° u bilo kojem smjeru.

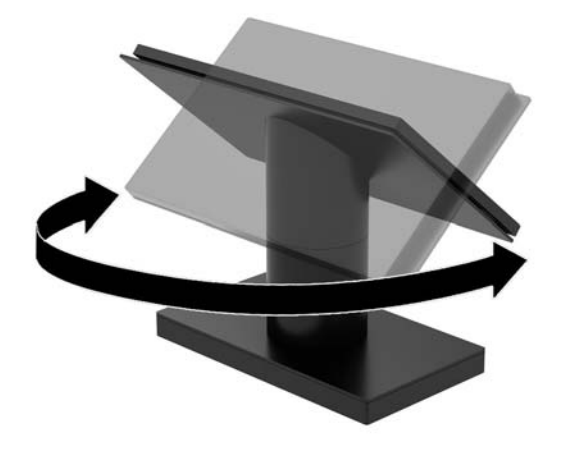

## <span id="page-16-0"></span>**Lociranje serijskog broja na Engage One**

Svako računalo ima jedinstveni serijski broj i identifikacijski broj proizvoda koji se nalaze s vanjske strane računala. Neka vam ovi brojevi budu dostupni kada se obraćate za pomoć službi za podršku korisnicima.

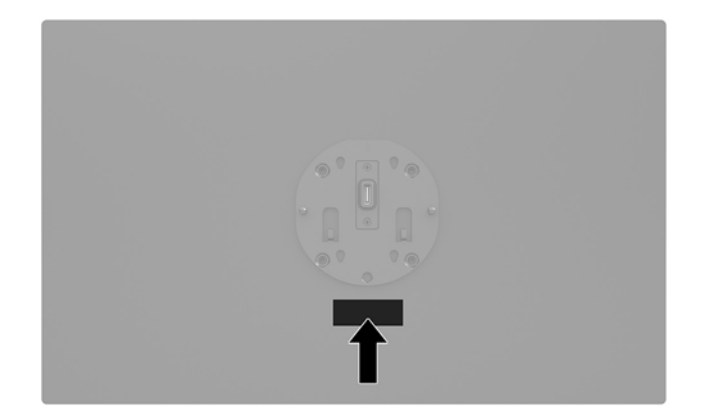

## **Smještaj serijskog broja baze za I/O povezivost**

Svaka baza za I/O povezivost ima jedinstveni serijski broj i identifikacijski broj proizvoda koji se nalaze s vanjske strane baze za I/O povezivost. Neka vam ovi brojevi budu dostupni kada se obraćate za pomoć službi za podršku korisnicima.

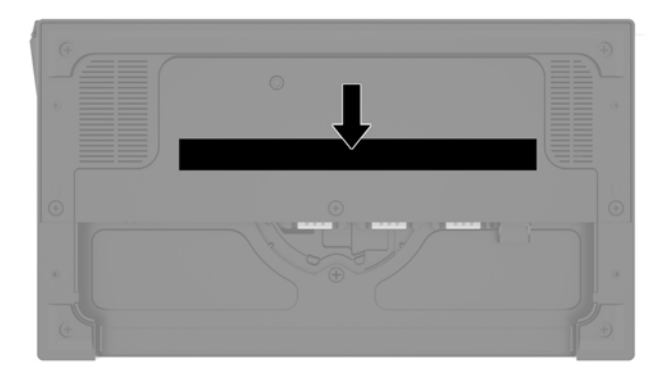

Informacije o propisima nalaze se u baznoj ploči ili zidnom nosaču. Vratite baznu ploču ili zidni nosač natrag nakon rastavljanja.

# <span id="page-17-0"></span>**2 Konfiguracije za usmjeravanje kabela**

## **Matrica kabela na Engage One s integriranim stupčanim pisačem i osnovnom bazom za I/O povezivost**

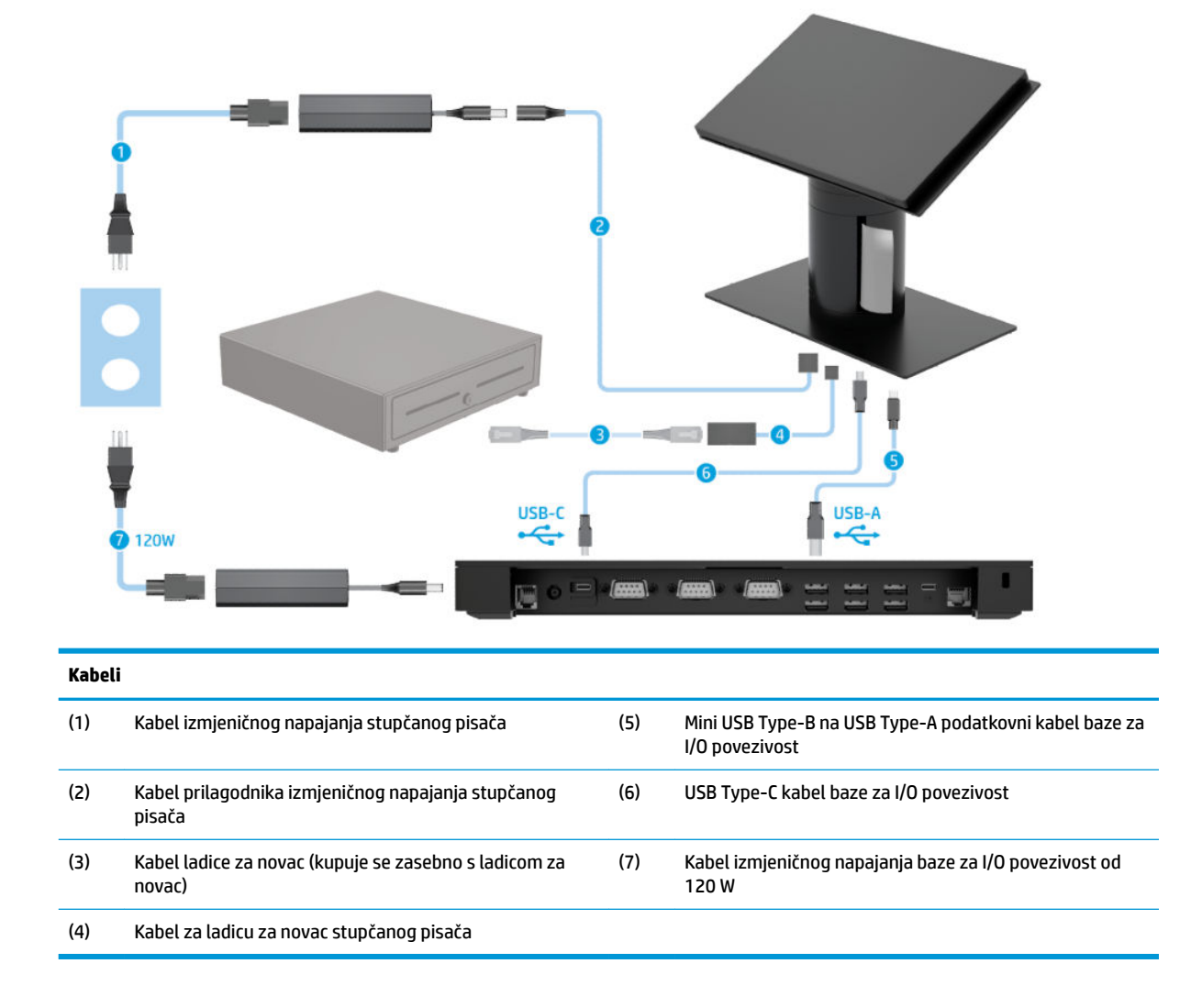

### <span id="page-18-0"></span>**Matrica kabela na Engage One s integriranim stupčanim pisačem i naprednom bazom za I/O povezivost**

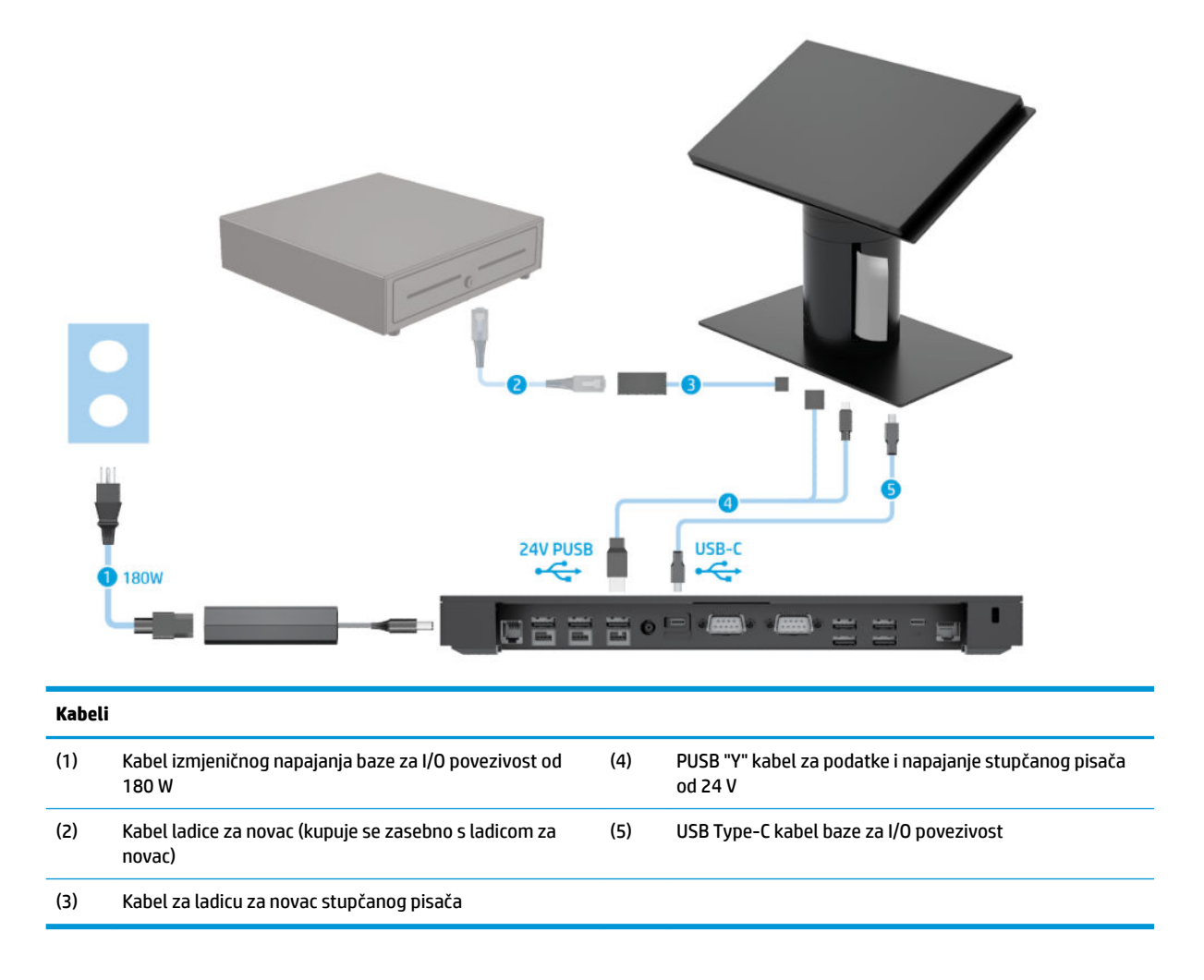

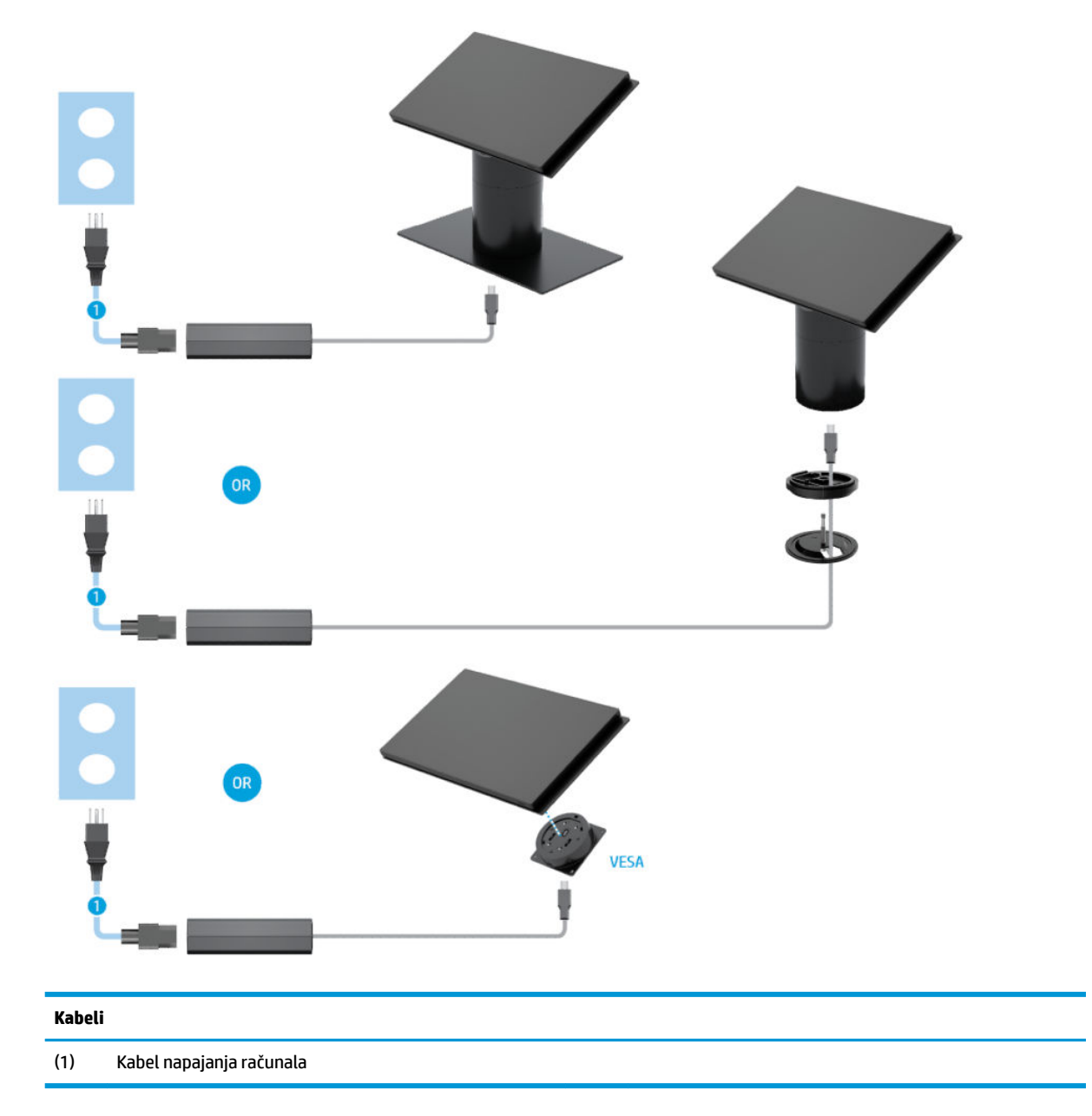

## <span id="page-19-0"></span>**Matrica kabela na Engage One bez baze za I/O povezivost**

## <span id="page-20-0"></span>**Matrica kabela na Engage One s bazom za I/O povezivost**

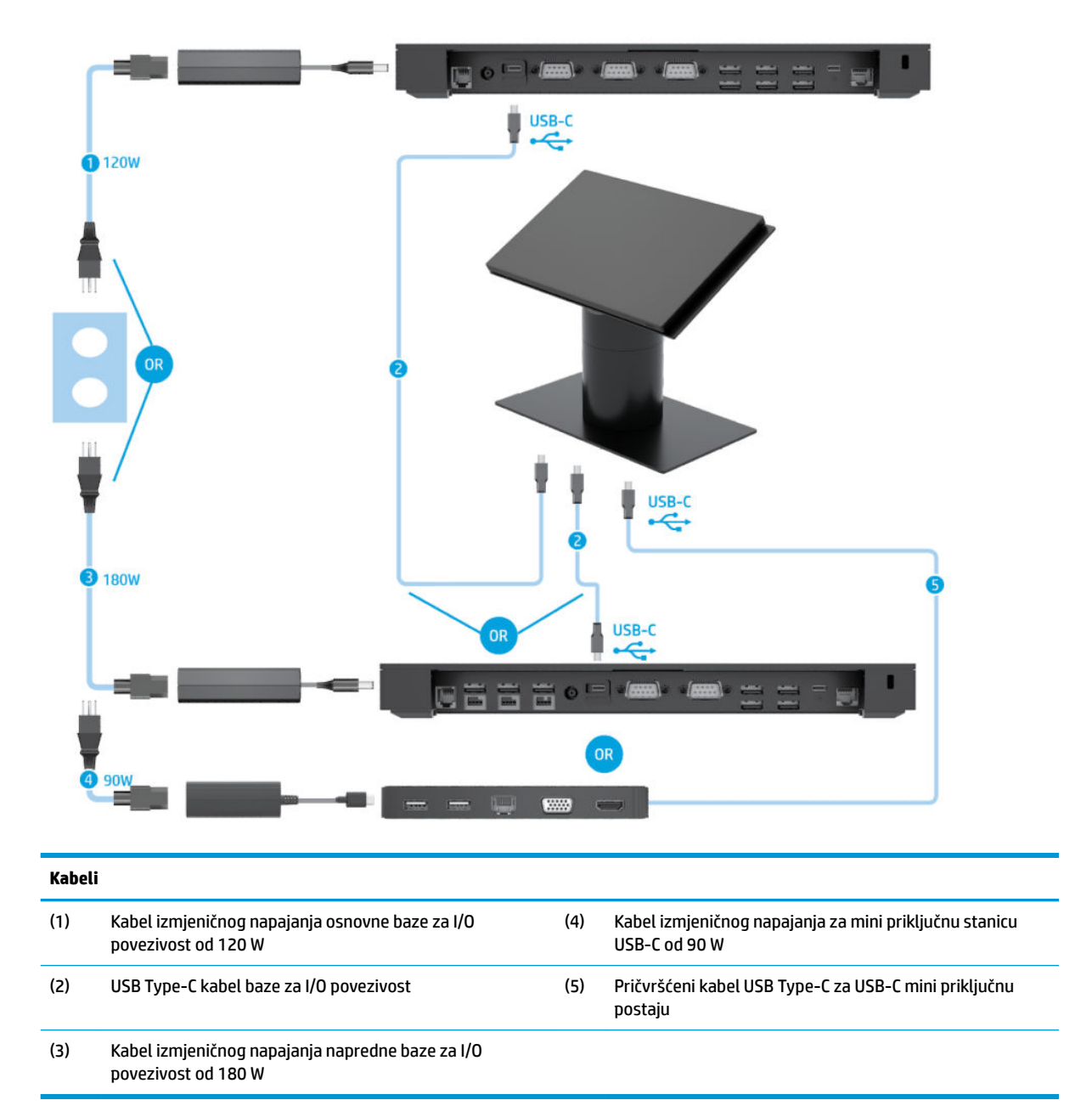

 $\ddot{\mathbb{B}}$  **NAPOMENA:** U regiji Europe se USB-C mini priključna postaja prodaje samo kao dodatni paket opreme za naknadnu nabavu. U svim ostalim regijama, USB-C mini priključna postaja se prodaje kao dodatna opcija prilikom kupnje.

### <span id="page-21-0"></span>**Matrica kabela za Engage One s osnovnom bazom za I/O povezivost i samostalnim pisačem**

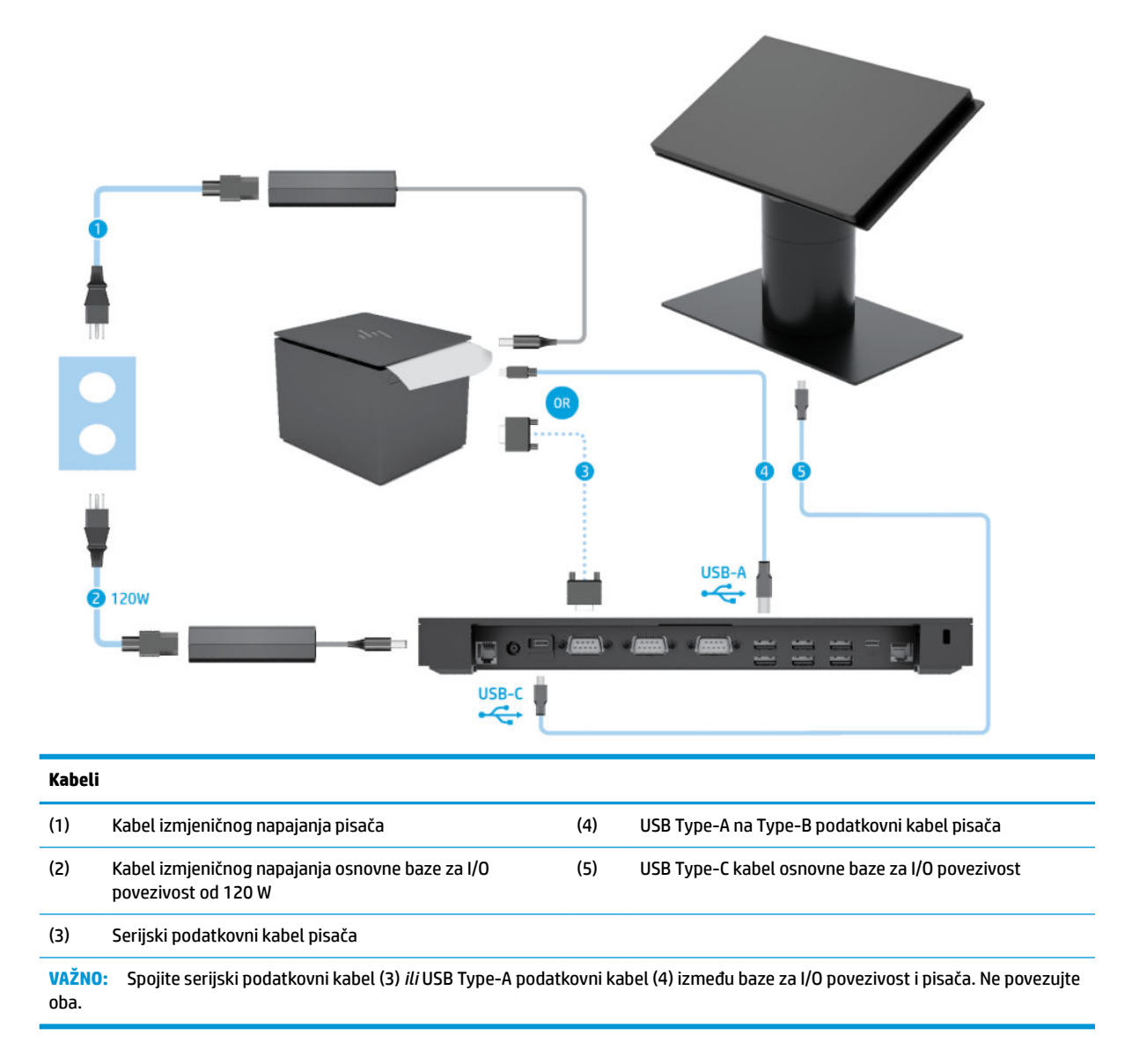

### <span id="page-22-0"></span>**Matrica kabela za ElitePOS s bazom za osnovnu I/O povezivost i samostalnim pisačem**

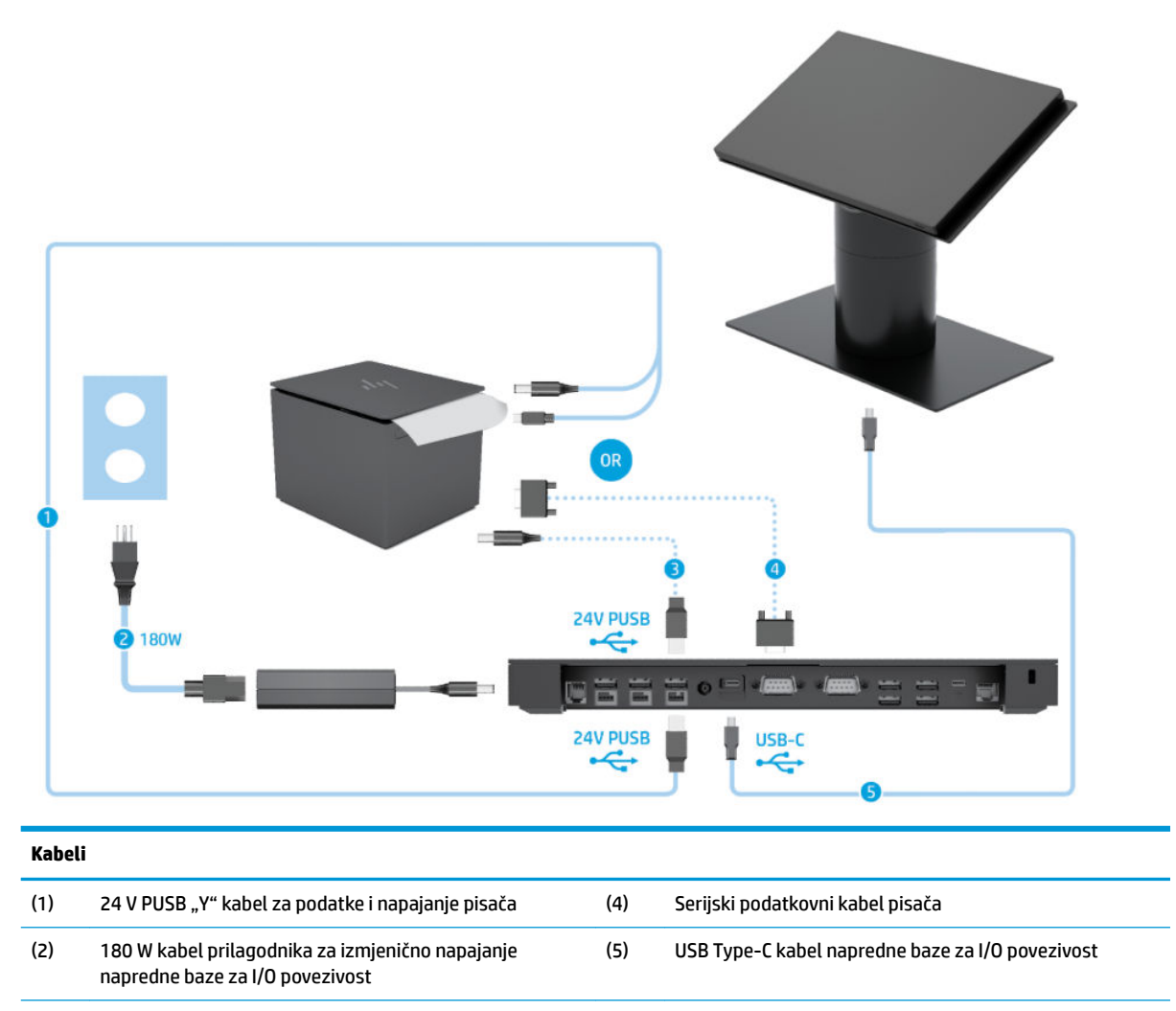

(3) 24 V PUSB kabel za napajanje pisača

VAŽNO: Spojite 24 V PUSB "Y" kabel za podatke i napajanje (1) *ili* 24 V PUSB kabel za napajanje (3) i serijski podatkovni kabel (4) između baze za I/O povezivost i pisača. Nemojte povezivati sva tri.

# <span id="page-23-0"></span>**3 Konfiguracija hardvera i nadogradnje**

## **Potrebni alati**

Za postupke opisane u ovom vodiču možete koristiti križni odvijač.

## **Upozorenja i opomene**

Obavezno pročitajte sve primjenjive upute, opomene i upozorenja u ovom priručniku prije izvođenja nadogradnje.

**UPOZORENJE!** Kako bi se smanjila opasnost ozljeda od električnog udara, vrućih površina ili požara:

Odspojite kabel za napajanje iz utičnice za izmjeničnu struju prije uklanjanja kućišta. U unutrašnjosti se nalaze dijelovi pod naponom.

Pustite da se interne komponente sustava ohlade prije nego što ih dodirnete.

Prije uključivanja opreme vratite i osigurajte kućište.

Nemojte priključivati telekomunikacijske ili telefonske priključke u utičnice upravljača mrežnog sučelja (NIC-a).

Nemojte onemogućavati kontakt uzemljenja kabela za napajanje. Kontakt uzemljenja važna je sigurnosna značajka.

Kabel za napajanje izmjeničnom strujom priključite u uzemljenu utičnicu koja je lako dostupna u svakom trenutku.

Radi vaše sigurnosti, nemojte stavljati ništa na kabele napajanja ili ostale kabele. Rasporedite ih tako da nitko ne može na njih stati ili se spotaknuti. Nemojte povlačiti kabele. Prilikom odspajanja iz utičnice, primite kabel za utikač.

Kako bi se smanjila opasnost nastanka ozbiljnih ozljeda, pročitajte *Priručnik za sigurnost i udobnost*. Opisano je pravilno postavljanje radne stanice te se pružaju smjernice za položaj tijela i radne navike koje povećavaju udobnost i smanjuju opasnost od ozljeda. Također, pružaju se važne informacije o električnoj i mehaničkoj sigurnosti. Regulatorni broj modela nalazi se na web adresi <http://www.hp.com/ergo>.

**VAŽNO:** Statički elektricitet može oštetiti elektroničke dijelove računala ili ostale opreme. Prije provedbe ovih postupaka oslobodite se eventualnog statičkog naboja tako da nakratko dodirnete uzemljeni metalni predmet. Dodatne informacija potražite u odjeljku [Elektrostatičko pražnjenje na stranici 53.](#page-60-0)

Dok je računalo priključeno na izvor izmjeničnog napajanja, matična ploča je uvijek pod naponom. Da biste spriječili oštećenja internih komponenti, prije otvaranja računala odspojite kabel napajanja s izvora napajanja.

## <span id="page-24-0"></span>**Spajanje baze za I/O povezivost na Engage One**

Možete spojiti bazu za I/O povezivost na dno postolja računala.

- **1.** Pravilno isključite računalo kroz operacijski sustav, a zatim isključite vanjske uređaje.
- **2.** Odspojite kabele napajanja iz računala i s baze za I/O povezivost.
	- **VAŽNO:** Bez obzira je li računalo uključeno ili isključeno, matična će ploča biti pod naponom sve dok je sustav priključen na aktivnu utičnicu. Da biste spriječili oštećenje internih komponenti, odvojite kabel za napajanje i pričekajte otprilike 30 sekundi da nestane preostalo napajanje.
- **3.** Uklonite poklopac na bazi za I/O povezivost uklanjanjem četiri vijka na donjoj strani baze za I/O povezivost (1), a zatim podignite poklopac s baze za I/O povezivost (2).

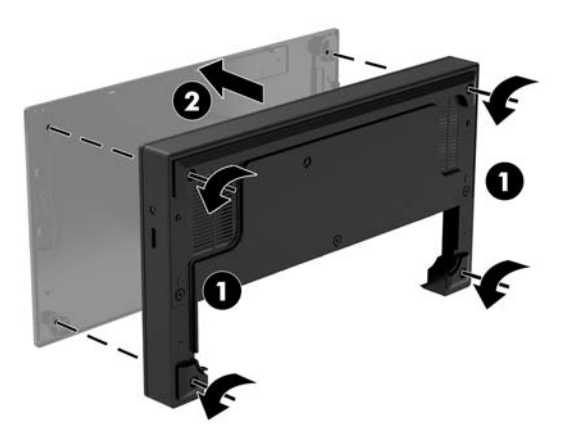

**4.** Priključite USB Type-C kabel za napajanje na USB Type-C priključak na donjoj strani stupa postolja.

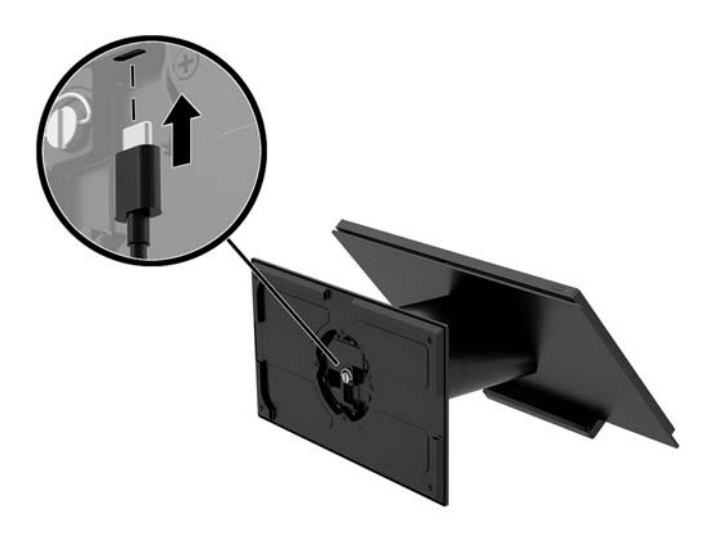

**5.** Postavite bazu za I/O povezivost na dno postolja (1), a zatim zategnite četiri vijka na donjoj strani baze za I/O povezivost (2) za učvršćivanje baze za I/O povezivost na postolju. Pobrinite se da je USB Type-C kabel za napajanje provučen kroz prostor između stražnje strane baze za I/O povezivost i postolja.

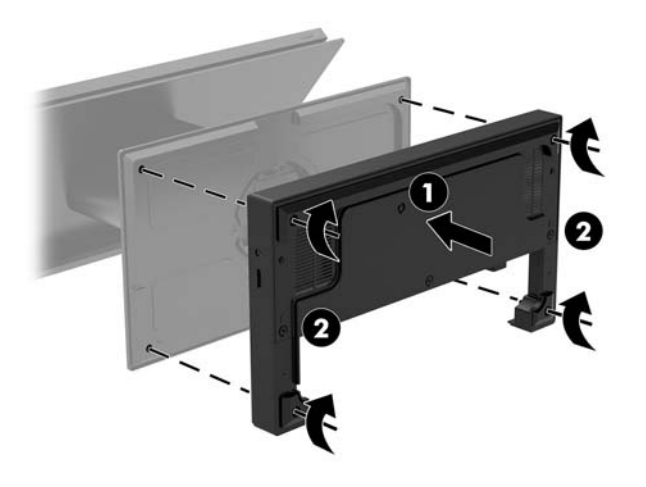

**6.** Da biste povezali i osigurali USB Type-C kabel za napajanje, pričvrstite na njega kopču za kabel (1), umetnite vezicu u otvor (2) ispod USB Type-C priključka na koncentratoru, a zatim gurnite kopču kabela na vezicu i spojite kabel na priključak (3).

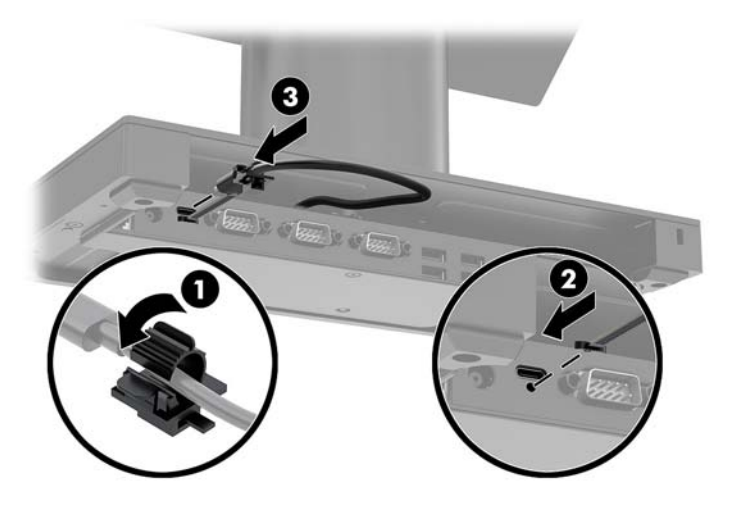

**7.** Priključite prilagodnik za izmjenični napon baze za I/O povezivost na bazu za I/O povezivost i uzemljenu utičnicu Izmjeničnog napona. Pogledajte [Priključivanje prilagodnika izmjenične struje na izvor napajanja](#page-13-0) [na stranici 6.](#page-13-0)

## <span id="page-26-0"></span>**Povezivanje samostalne baze za I/O povezivost na Engage One**

- **1.** Pravilno isključite računalo kroz operacijski sustav, a zatim isključite vanjske uređaje.
- **2.** Odspojite kabele napajanja iz računala i s baze za I/O povezivost.
- **VAŽNO:** Bez obzira je li računalo uključeno ili isključeno, matična će ploča biti pod naponom sve dok je sustav priključen na aktivnu utičnicu. Da biste spriječili oštećenje internih komponenti, odvojite kabel za napajanje i pričekajte otprilike 30 sekundi da nestane preostalo napajanje.
- **3.** Priključite USB Type-C kabel za napajanje na USB Type-C priključak na donjoj strani stupa postolja i na USB Type-C priključak za napajanje na I/O bazi za povezivost.

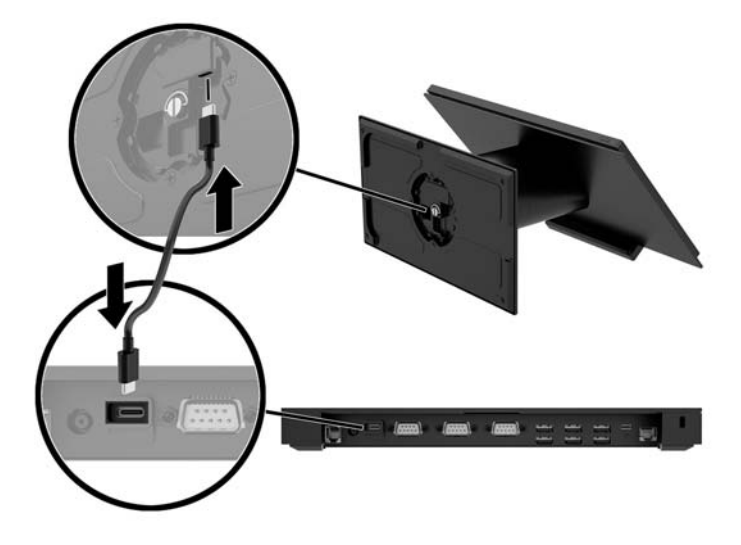

**4.** Priključite napajanje baze za I/O povezivost na bazu za I/O povezivost i uzemljenu utičnicu Izmjeničnog napona. Pogledajte [Priključivanje prilagodnika izmjenične struje na izvor napajanja na stranici 6](#page-13-0).

### Konfiguriranje napajanih serijskih priključaka baze za I/O **povezivost**

Serijski priključci mogu se konfigurirati kao standardni serijski priključci bez napona ili serijski priključci pod naponom. Neki uređaji koriste serijski priključak pod naponom. Ako je serijski priključak konfiguriran kao priključak pod naponom, uređaji koji podržavaju serijsko sučelje pod naponom ne traže vanjski izvor napajanja.

- **VAŽNO:** Sustav mora biti isključen prije povezivanja ili isključivanja uređaja sa serijskim priključkom.
- **WAPOMENA:** Baza za I/O povezivost se isporučuje sa svim serijskim priključcima konfiguriranim u standardnom serijskom načinu rada bez napajanja (0 Volti) prema zadanim postavkama.

Postoje tri postavke napona postavke za svaki serijski priključak.

- 0 volti
- 5 volti
- 12 volti

Da biste promijenili postavke napona za serijski priključak pod naponom:

- **1.** Pravilno isključite računalo kroz operacijski sustav, a zatim isključite vanjske uređaje.
- **2.** Isključite kabel za napajanje i sve periferne uređaje iz baze za I/O povezivost.
- **VAŽNO:** Bez obzira je li računalo uključeno ili isključeno, matična će ploča biti pod naponom sve dok je sustav priključen na aktivnu utičnicu. Da biste spriječili oštećenje baze za I/O povezivost, odvojite kabel za napajanje i pričekajte otprilike 30 sekundi da nestane preostalo napajanje.
- **3.** Uklonite pet vijaka na donjoj strani baze za I/O povezivost (1) koji drže donju ploču na bazi za I/O povezivost, a zatim uklonite donju ploču s baze za I/O povezivost (2).

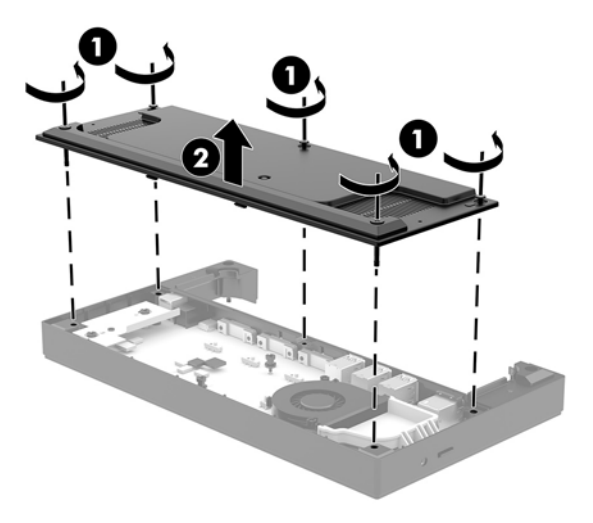

**4.** Postavite prekidač za odabir napona iza svakog serijskog priključka na željenu postavku.

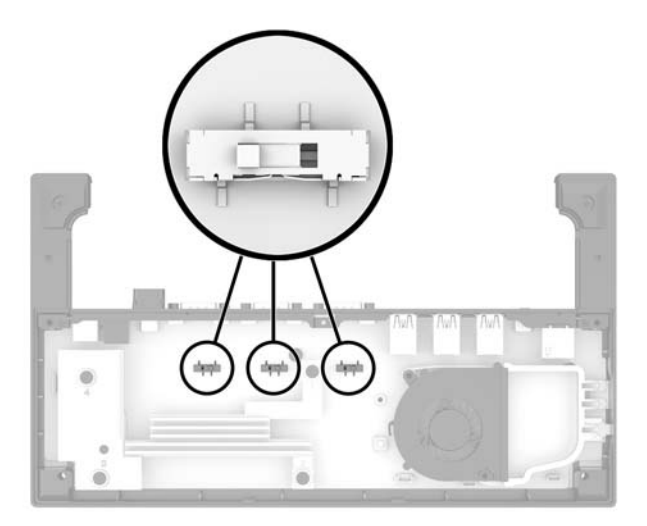

<span id="page-28-0"></span>**5.** Postavite donju ploču na bazu za I/O povezivost (1), a zatim pričvrstite ploču na bazu za I/O povezivost pomoću pet vijaka (2).

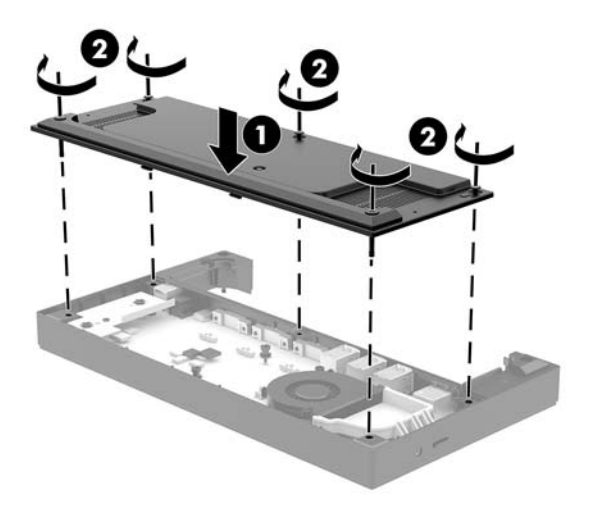

**6.** Ponovno priključite kabel za napajanje baze za I/O povezivost i periferne uređaje.

### **Povezivanje samostalnog dodatnog čitača otisaka prstiju na bazu za I/O povezivost**

Dodatni čitač otiska prsta može se koristiti kao samostalni uređaj ili se može povezati na bazu za I/O povezivost. Slijedite postupak u nastavku da biste povezali samostalni čitač otiska prsta na bazu za I/O povezivost.

- **1.** Pravilno isključite računalo kroz operacijski sustav, a zatim isključite vanjske uređaje.
- **2.** Odspojite kabele napajanja iz računala i s baze za I/O povezivost.
- **VAŽNO:** Bez obzira je li računalo uključeno ili isključeno, matična će ploča biti pod naponom sve dok je sustav priključen na aktivnu utičnicu. Da biste spriječili oštećenje internih komponenti, odvojite kabel za napajanje i pričekajte otprilike 30 sekundi da nestane preostalo napajanje.

<span id="page-29-0"></span>**3.** Spojite USB kabel na čitač otiska prsta (1) i provucite kabel kroz kanal za usmjeravanje (2) na čitaču otisaka.

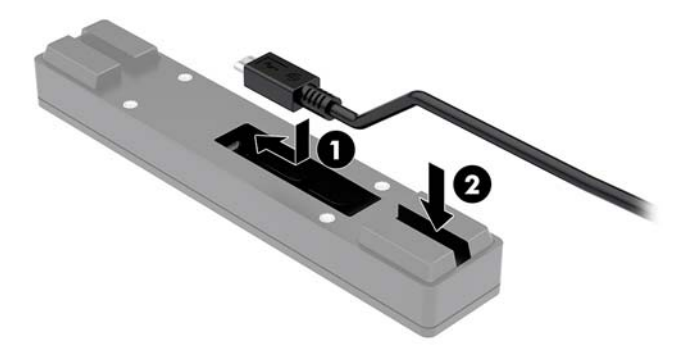

**4.** Povežite USB kabel čitača otiska prsta na Type-A USB priključak na bazi za I/O povezivost.

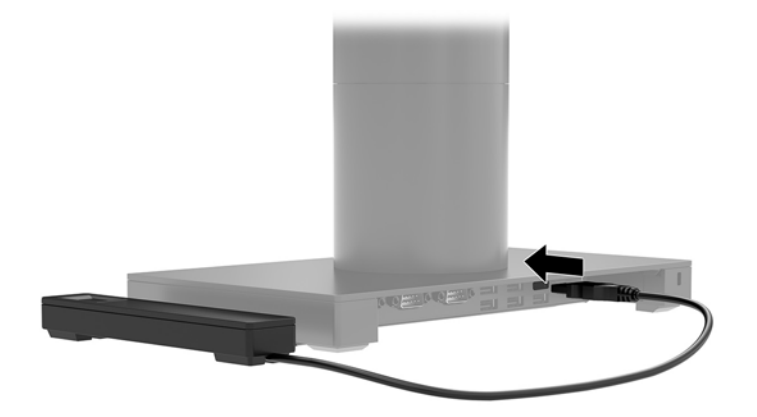

**5.** Ponovno priključite kabele napajanja baze za I/O povezivost i računala.

### **Spajanje dodatnog čitača otiska prsta na bazu za I/O povezivost**

Dodatni čitač otiska prsta može se koristiti kao samostalni uređaj ili se može povezati na bazu za I/O povezivost. Slijedite postupak u nastavku da biste spojili čitač otiska prsta na bazu za I/O povezivost.

- **X NAPOMENA:** Čitač otiska prsta možete priključiti s bilo koje strane baze za I/O povezivost, ali ako ga pričvrstite s lijeve strane baze za I/O povezivost, čitač otiska prsta će zakloniti utor za microSD karticu i utičnicu za slušalice na bazi za I/O povezivost.
	- **1.** Pravilno isključite računalo kroz operacijski sustav, a zatim isključite vanjske uređaje.
	- **2.** Odspojite kabele napajanja iz računala i s baze za I/O povezivost.
		- **VAŽNO:** Bez obzira je li računalo uključeno ili isključeno, matična će ploča biti pod naponom sve dok je sustav priključen na aktivnu utičnicu. Da biste spriječili oštećenje internih komponenti, odvojite kabel za napajanje i pričekajte otprilike 30 sekundi da nestane preostalo napajanje.

**3.** Postavite čitač otiska prsta (1) na postolje (2) i zatim pričvrstite nosač za montažu (3) i kopču za usmjeravanje kabela (4) na čitač otiska prsta i postolje pomoću dva duga vijka (5) priložena uz čitač otiska prsta.

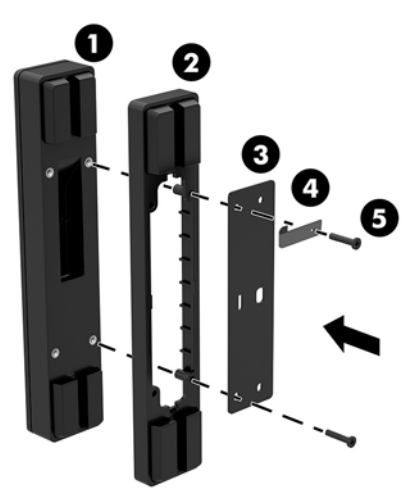

**4.** Spojite USB kabel na čitač otiska prsta (1) i provucite kabel ispod kopče za usmjeravanje na čitaču otisaka prstiju (2). Uklonite učvrsni vijak (3) na donjoj strani baze za I/O povezivost, a zatim spojite nosač sklopa čitača otiska prsta na donju stranu baze za I/O povezivost (4) pomoću vijka koji je uklonjen iz baze i kratkog vijka uključenog u komplet.

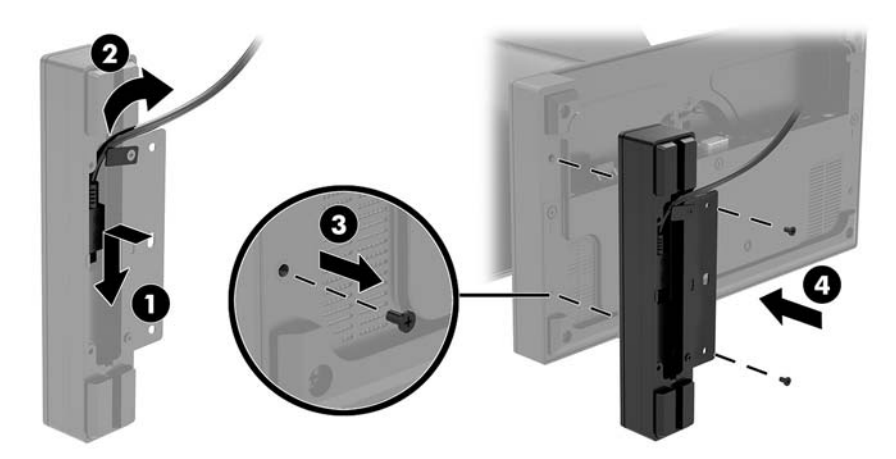

<span id="page-31-0"></span>**5.** Povežite kabel čitača otiska prsta na USB Type-A priključak na bazi za I/O povezivost.

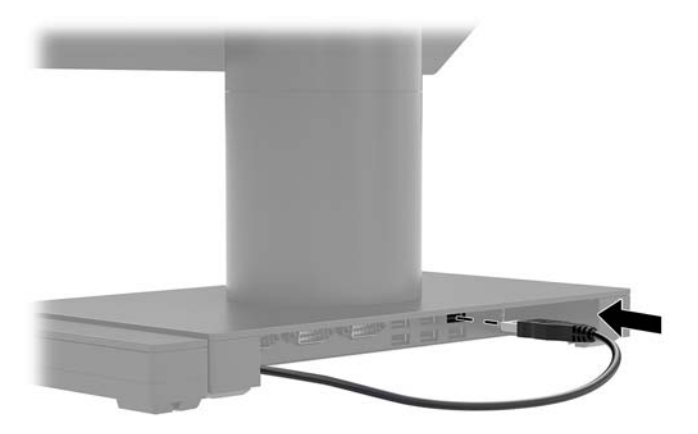

**6.** Ponovno priključite kabele napajanja baze za I/O povezivost i računala.

## **Uklanjanje Engage One središnje jedinice sa stalka**

- **1.** Pravilno isključite računalo kroz operacijski sustav, a zatim isključite vanjske uređaje.
- **2.** Odspojite kabel za napajanje iz računala.
- **VAŽNO:** Bez obzira je li računalo uključeno ili isključeno, matična će ploča biti pod naponom sve dok je sustav priključen na aktivnu utičnicu. Da biste spriječili oštećenje internih komponenti, odvojite kabel za napajanje i pričekajte otprilike 30 sekundi da nestane preostalo napajanje.
- **3.** Umetnite tanki metalni alat poput odvijača u otvor za otpuštanje središnje jedinice računala (1) na postolju kako bi pritisnuli gumb za otpuštanje, a zatim povucite središnju jedinicu s postolja (2).
	- **WAPOMENA:** Ako je sigurnosni vijak ugrađen u otvor za otpuštanje, uklonite vijak T-10 odvijačem za pristup gumbu za otpuštanje.

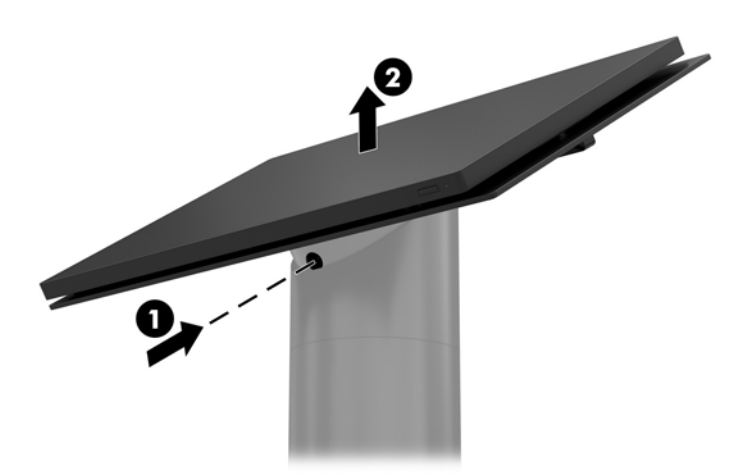

## <span id="page-32-0"></span>**Pričvršćivanje Engage One središnje jedinice na stalak**

- **1.** Pravilno isključite računalo kroz operacijski sustav, a zatim isključite vanjske uređaje.
- **2.** Odspojite kabel za napajanje iz računala.
- **VAŽNO:** Bez obzira je li računalo uključeno ili isključeno, matična će ploča biti pod naponom sve dok je sustav priključen na aktivnu utičnicu. Da biste spriječili oštećenje internih komponenti, odvojite kabel za napajanje i pričekajte otprilike 30 sekundi da nestane preostalo napajanje.
- **3.** Poravnajte vodilice na stražnjoj strani središnje jedinice računala s odgovarajućim rupama na stupu stalka, a zatim pritisnite središnju jedinicu na stup.

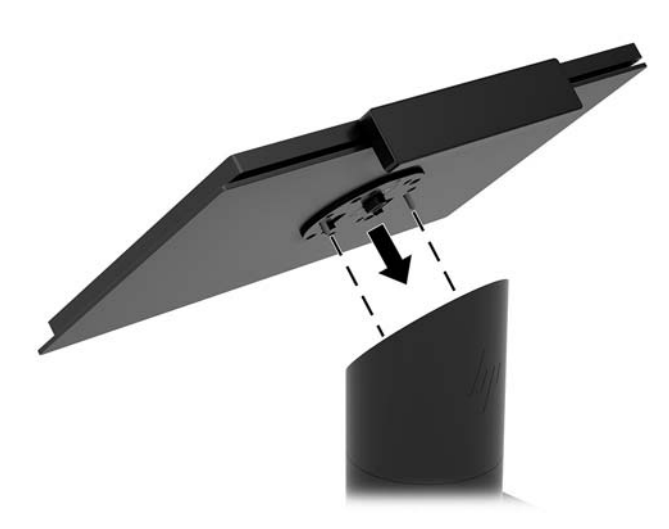

## **Montiranje Engage One središnje jedinice na zid**

Da biste montirati središnju jedinicu računala na zid, možete koristiti dodatni VESA nosač za ugradnju.

- **1.** Ako je središnja jedinica računala pričvršćena na stalak, skinite središnju jedinicu. Pogledajte [Uklanjanje](#page-31-0)  [Engage One središnje jedinice sa stalka na stranici 24](#page-31-0).
- **2.** Pričvrstite VESA nosač za montažu na zid.
- **3.** Priključite USB Type-C kabel za napajanje na USB Type-C priključak na VESA nosaču (1). Poravnajte vodilice na stražnjoj strani središnje jedinice računala s odgovarajućim rupama na VESA nosaču za montažu, a zatim pritisnite središnju jedinicu na VESA nosač (2).

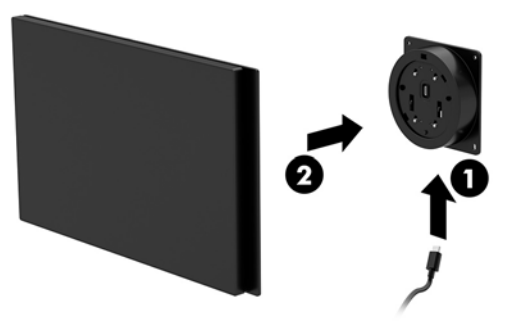

Imate i mogućnost usmjeravanja USB Type-C kabela kroz stražnju stranu VESA nosača i kroz zid umjesto pričvršćivanja USB Type-C kabela na priključak sa strane nosača.

**a.** Pritisnite jezičak za otpuštanje stražnjeg poklopca (1) na VESA nosaču, a zatim povucite stražnji poklopac s VESA nosača (2). Odspojite kabel s unutrašnje strane VESA nosača.

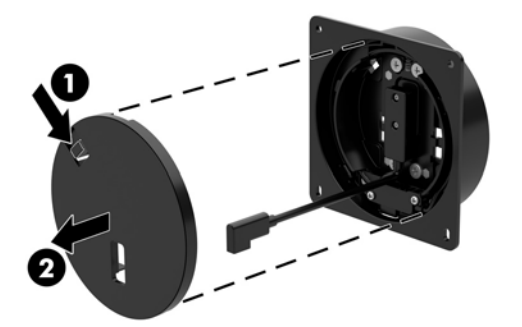

**b.** Provucite USB Type-C kabel s unutrašnje strane VESA nosača kroz utor na stražnjem poklopcu nosača (1), a zatim vratite stražnji poklopac (2).

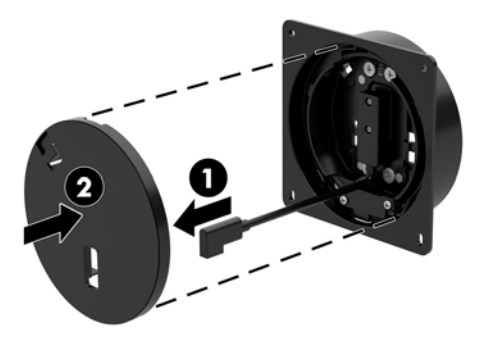

**4.** Priključite kabel za napajanje iz VESA nosača na zidnu utičnicu ili bazu za I/O povezivost.

## <span id="page-34-0"></span>**Montiranje Engage One na pult**

Možete koristiti dodatni nosač za montiranje na pult kako biste središnju jedinicu i stup računala montirali na pult.

- **W NAPOMENA:** Nosač za montiranje zahtijeva rupu od 80 mm na pultu. Debljina pulta mora biti od 10 mm do 50 mm.
	- **1.** Ako je baza postolja pričvršćena na stup, uklonite vijak na donjoj strani stupa (1), a zatim uklonite bazu sa stupa (2).

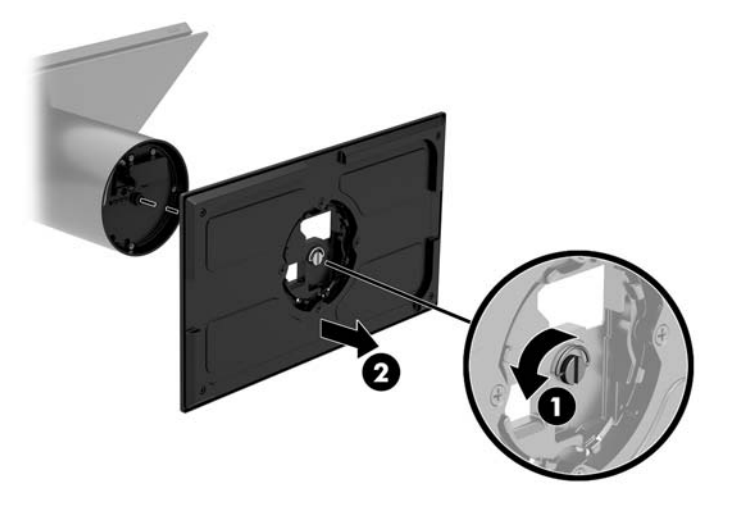

- **2.** Provucite kabel(e) kroz otvor za usmjeravanje na gornjem dijelu nosača za montažu (1) i pričvrstite kabel(e) na donji dio stupa (2).
- **NAPOMENA:** Ako stup ima pisač, postoje četiri kabela za povezivanje. Ako nema pisač, postoji jedan kabel za povezivanje.

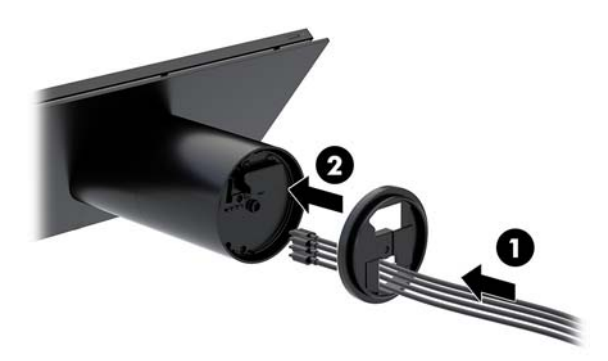

**3.** Držite gornji dio nosača za montažu uz dno stupa, provucite kabele kroz rupu u površini za montažu, a zatim postavite stup preko rupe na površini za montažu.

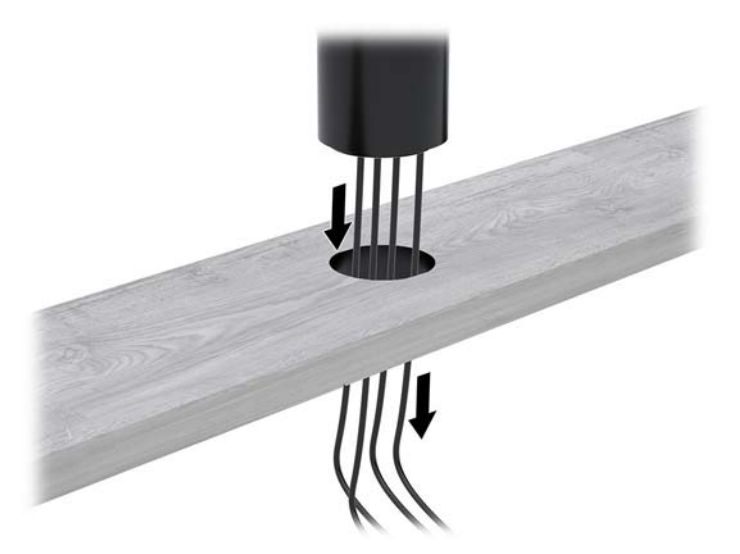

**4.** Donji dio nosača za montažu može biti usmjeren na dva načina, ovisno o debljini vaše površine za montažu. Pravilno usmjerite nosač u skladu s primjenom prije pričvršćivanja.

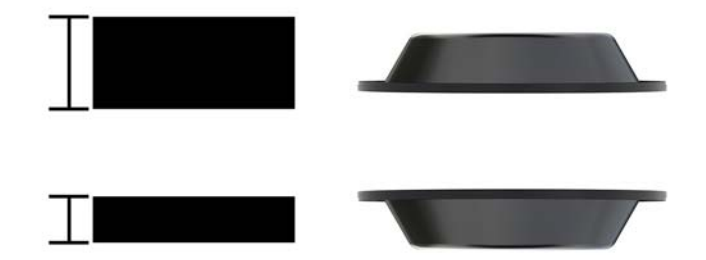

**5.** Provucite kabele kroz rupu u donjem dijelu nosača za montažu (1). Pritisnite nosač za montažu uz donji dio montažne površine (2), a zatim umetnite vijak (3) kroz nosač za montiranje. Zatim zategnite vijak (4) tako da je potpuno umetnut u stup te zategnite krilnu maticu (5) na vijak da biste pričvrstili nosač za montažu površinu.

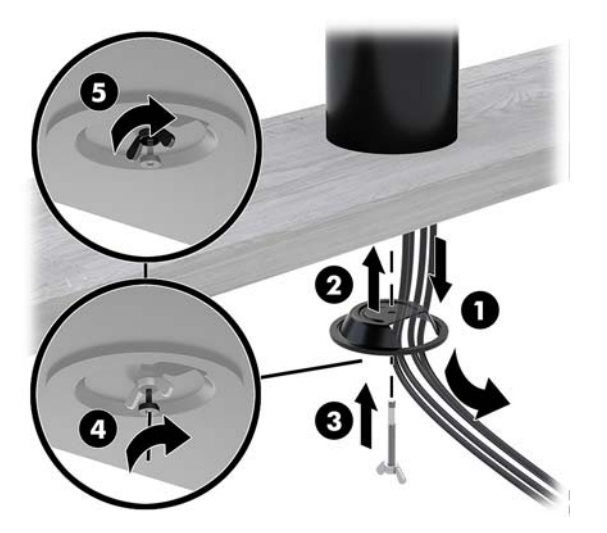

## <span id="page-36-0"></span>**Ugradnja sigurnosnog kabela na bazu za I/O povezivost**

Postolje za I/O povezivost možete pričvrstiti za fiksni predmet pomoću dodatnog Keyed Cable produžetka sigurnosnog kabela i dodatnog sigurnosnog kabela, dostupnih od tvrtke HP.

**W NAPOMENA:** Sigurnosni kabel se prodaje zasebno, isključivo kao dodatni paket za naknadnu nabavu.

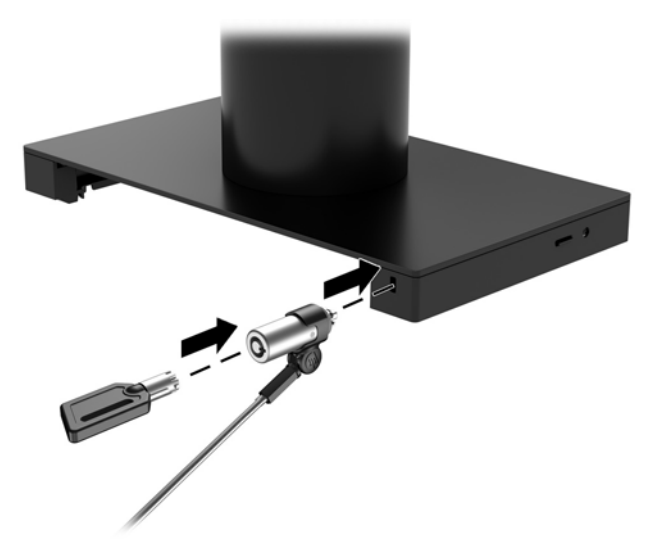

## **Ugradnja sigurnosnog kabela na Engage One stup**

Postolje za I/O povezivost možete pričvrstiti za fiksni predmet pomoću dodatnog Keyed Cable produžetka sigurnosnog kabela i dodatnog sigurnosnog kabela, dostupnih od tvrtke HP.

**W NAPOMENA:** Sigurnosni kabel se prodaje zasebno, isključivo kao dodatni paket za naknadnu nabavu.

- **1.** Uklonite vijak na donjoj strani stupa (1).
- **2.** Pričvrstite nastavak sigurnosnog kabela na dno stupa pomoću vijka zaštićenog od neovlaštene manipulacije (2) isporučenog uz nastavak sigurnosnog kabela.
- **3.** Pričvrstite drugi kraj nastavka sigurnosnog kabela sigurnosnim kabelom (3).

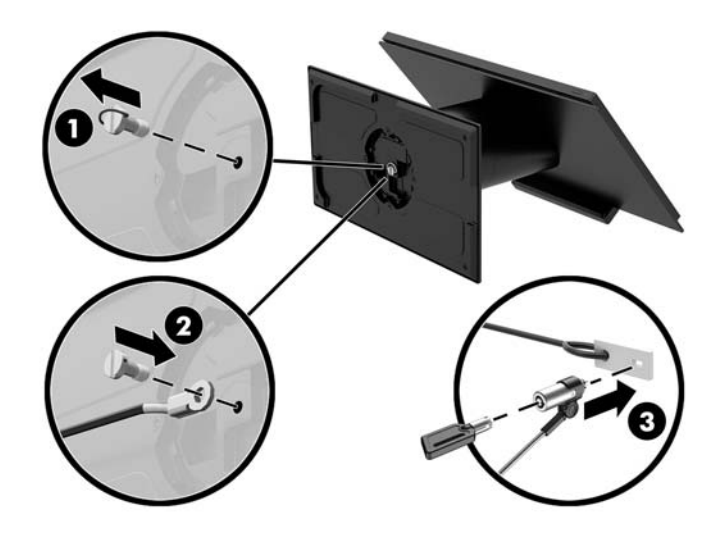

## <span id="page-37-0"></span>**Ugradnja sigurnosnog vijka na Engage One središnju jedinicu i stalak**

Možete umetnuti sigurnosni vijak sa zaštitom u stup računala pomoću T-10 odvijača kako biste spriječili pristup gumbu za otpuštanje središnje jedinice.

**1.** Uklonite sigurnosni vijak na dnu stupa postolja.

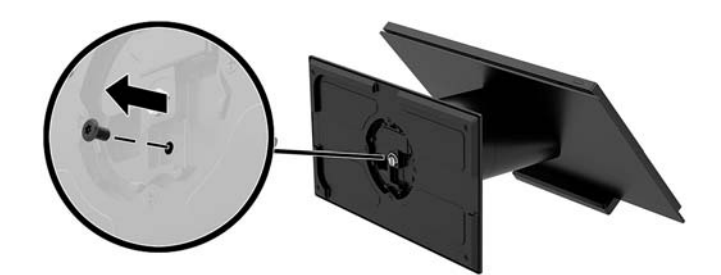

**2.** Instalirajte sigurnosni vijak u otvor gumba za otpuštanje na stupu postolja.

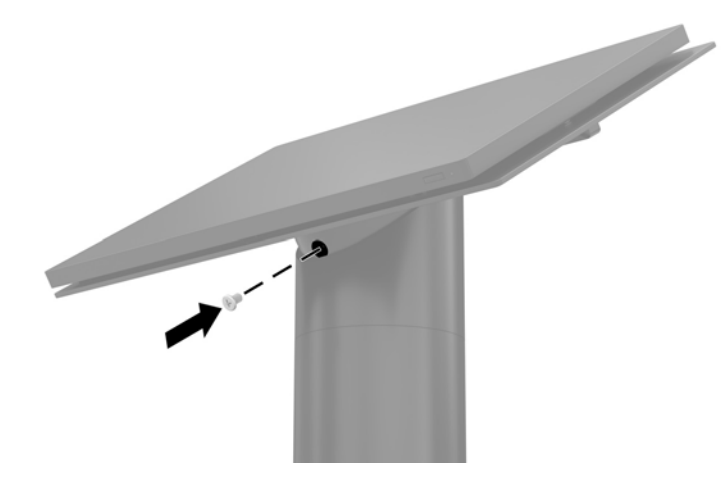

## **Ugradnja sigurnosnog vijka na Engage One središnju jedinicu i VESA nosač**

Možete umetnuti sigurnosni vijak sa zaštitom u VESA nosač računala pomoću T-10 odvijača kako biste spriječili pristup gumbu za otpuštanje središnje jedinice.

**1.** Pritisnite jezičak za otpuštanje stražnjeg poklopca (1) na VESA nosaču, a zatim povucite stražnji poklopac s VESA nosača (2). Zatim Izvadite sigurnosni vijak (3) s unutrašnj stran VESA nosača i vratite stražnji poklopac (4).

<span id="page-38-0"></span>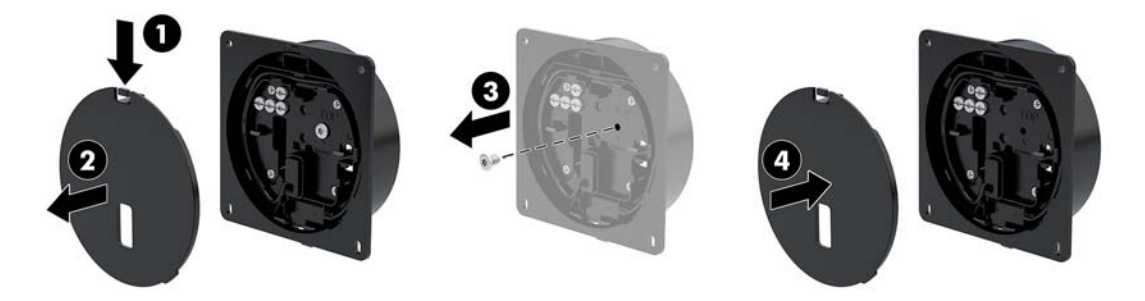

**2.** Pritisnite središnju jedinicu na VESA nosač (1) ako već nije pričvršćen, a zatim instalirajte sigurnosni vijak (2) u otvor gumba za otpuštanje na VESA nosaču.

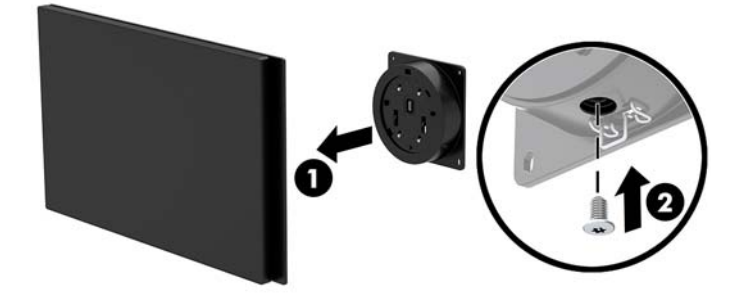

## **Uklanjanje panela zaslona**

Morate ukloniti panel zaslona sa središnje jedinice računala da biste pristupili unutarnjim komponentama računala.

- **1.** Pravilno isključite računalo kroz operacijski sustav, a zatim isključite vanjske uređaje.
- **2.** Odspojite kabel za napajanje iz računala.
- **VAŽNO:** Bez obzira je li računalo uključeno ili isključeno, matična će ploča biti pod naponom sve dok je sustav priključen na aktivnu utičnicu. Da biste spriječili oštećenje internih komponenti, odvojite kabel za napajanje i pričekajte otprilike 30 sekundi da nestane preostalo napajanje.
- **3.** Uklonite središnju jedinicu računala s postolja. Pogledajte [Uklanjanje Engage One središnje jedinice sa](#page-31-0) [stalka na stranici 24](#page-31-0).
- **4.** Otpustite tri zatvarajuća vijka u utoru na donjoj strani središnje jedinice računala.

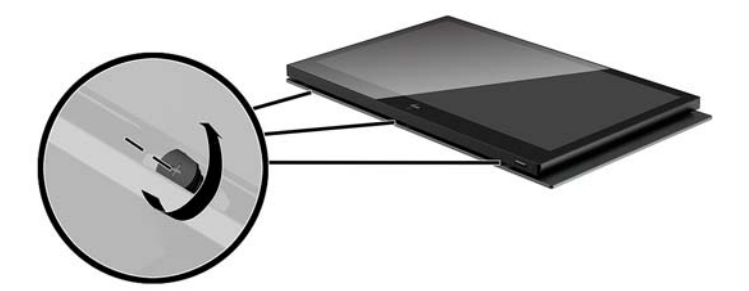

- <span id="page-39-0"></span>**5.** Odvajanje panela zaslona računala sa središnje jedinice računala na točkama za povezivanje, a zatim podignite panel zaslona prema gore približno 2,5 cm (jedan inč).
- **VAŽNO:** Ne podižite panel zaslona u više od 2,5 cm (jedan inča) sa središnje jedinice računala. Interni kabel mora biti odspojen prije no što možete u potpunosti ukloniti panel zaslona.

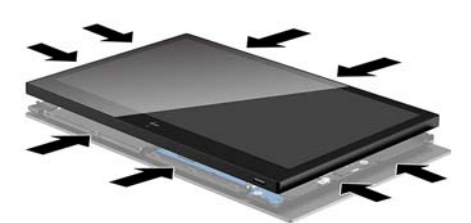

- **6.** Držeći panel zaslona 2,5 cm (jedan inč) od središnje jedinice računala, pomaknite panel zaslona prema naprijed najviše 7,5 cm (tri inča) (1) da biste pristupili spoju kabela zaslona. Podignite rubove trake koja pokriva spoj kabela zaslona (2), a zatim odspojite kabel zaslona s konektora na matičnoj ploči (3) tako da povučete jezičak na kraju kabela.
- **VAŽNO:** Pripazite da ne presavijete rubove trake. Potrebno ju je vratiti po ponovnom spajanju kabela zaslona.

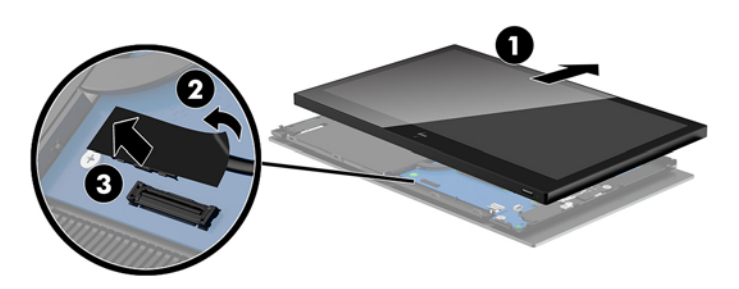

- **7.** Zakrenite panel zaslona preko vrha središnje jedinice računala i na ravnu površinu prekrivenu mekanom čistom tkaninom.
	- **VAŽNO:** Dodirni i WLAN kabeli će i dalje biti priključeni između vrha panela zaslona i vrha središnje jedinice računala. Budite oprezni prilikom uklanjanja panela zaslona tako da ne odspojite kabele.

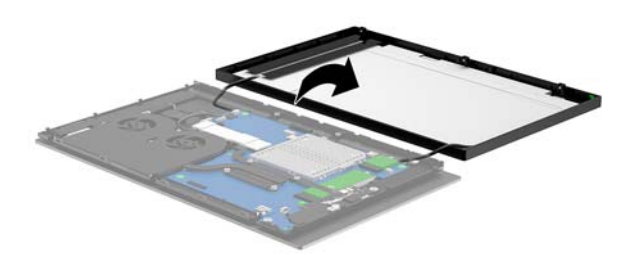

### **Postavljanje panla zaslona**

Slijedite dolje navedene upute kako biste vratili panel zaslona na središnju jedinicu računala nakon zamjene ili ugradnje unutarnjih komponenti.

- **1.** Zakrenite panel zaslona preko središnje jedinice računala.
	- **VAŽNO:** Provjerite da su dodirni i WLAN kabeli spojeni između vrha panela zaslona i vrha središnje jedinice računala.

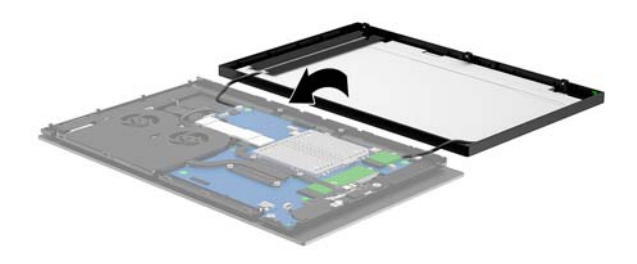

**2.** Držite ploču zaslona 2,5 cm (jedan inč) iznad središnje jedinice računala s panelom zaslona pomaknutim prema naprijed 7,5 cm (tri inča) (1). Priključite kabel zaslona na konektor zaslona na matičnoj ploči (2), a zatim pritisnite prema dolje rubove trake tako da se prime za matičnu ploču.

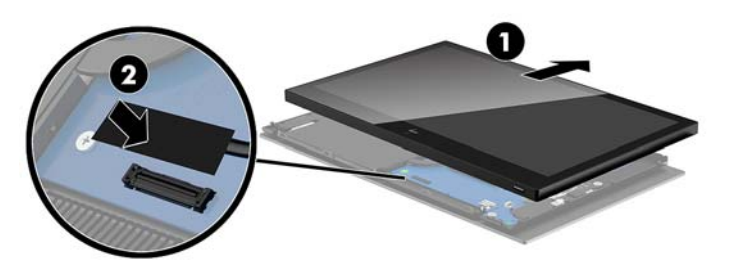

**3.** Povucite vrh ploče zaslona na središnju jedinicu računala (1) tako da je gornji dio panela zaslona pričvršćen na gornji dio središnje jedinice računala, a zatim zakrenite ploču zaslona prema dolje i povucite je na središnju jedinicu računala (2), vodeći računa da su sve točke povezivanja oko panela zaslona čvrsto spojene na središnju jedinicu računala.

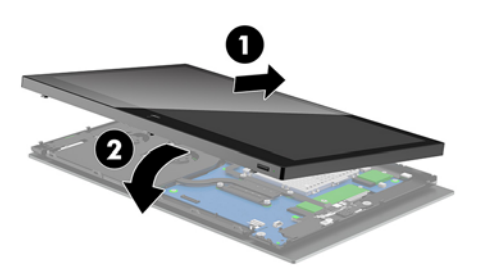

**4.** Zategnite tri zatvarajuća vijka u utor na donjoj strani središnje jedinice računala.

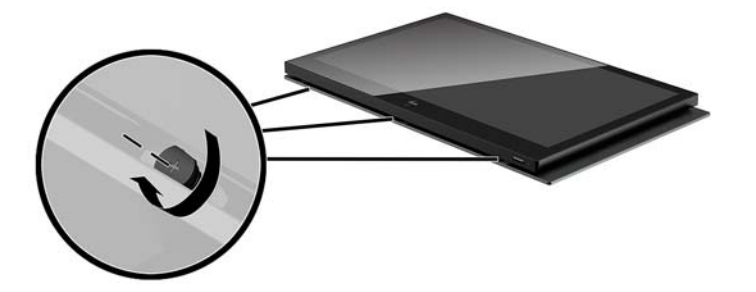

- 5. Pričvrstite središnju jedinicu računala na postolje. Pogledajte *Pričvršćivanje Engage One središnje* [jedinice na stalak na stranici 25](#page-32-0).
- **6.** Spojite kabel napajanja i pritisnite gumb za uključivanje.

## <span id="page-41-0"></span>**Komponente matične ploče**

U tablici u nastavku pronađite komponente matične ploče koje se spominju u ovom priručniku.

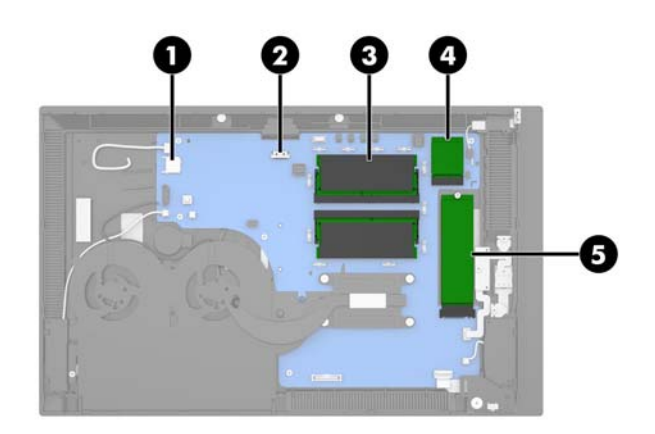

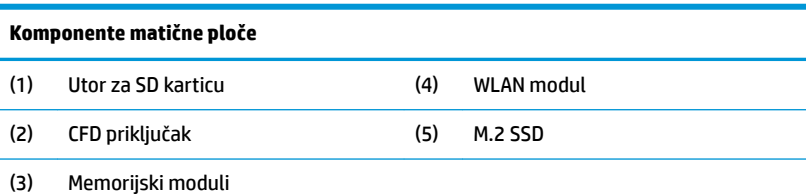

## **Instaliranje 2 x 20 zaslona okrenutog prema kupcu (CFD)**

- **1.** Pravilno isključite računalo kroz operacijski sustav, a zatim isključite vanjske uređaje.
- **2.** Odspojite kabel za napajanje iz računala.
- **VAŽNO:** Bez obzira je li računalo uključeno ili isključeno, matična će ploča biti pod naponom sve dok je sustav priključen na aktivnu utičnicu. Da biste spriječili oštećenje internih komponenti, odvojite kabel za napajanje i pričekajte otprilike 30 sekundi da nestane preostalo napajanje.
- **3.** Uklonite središnju jedinicu računala s postolja. Pogledajte [Uklanjanje Engage One središnje jedinice sa](#page-31-0) [stalka na stranici 24](#page-31-0).
- **4.** Uklonite panel zaslona sa središnje jedinice računala. Pogledajte [Uklanjanje panela zaslona](#page-38-0)  [na stranici 31](#page-38-0).

**5.** Uklonite gumene umetke iz CFD kanala za usmjeravanja kabela i dvije rupe za CFD vijke.

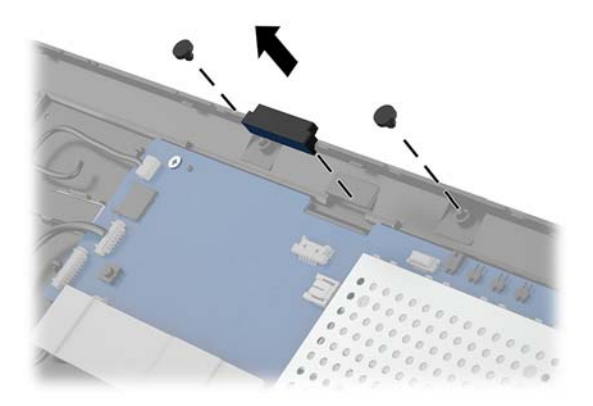

**6.** Provedite CFD kabel kroz kanal za usmjeravanje na središnjoj jedinici računala (1). Provucite kabel do kraja kroz kanal (2), a zatim gurnite jezičce za vijke na CFD-u u utore na središnjoj jedinici računala (3).

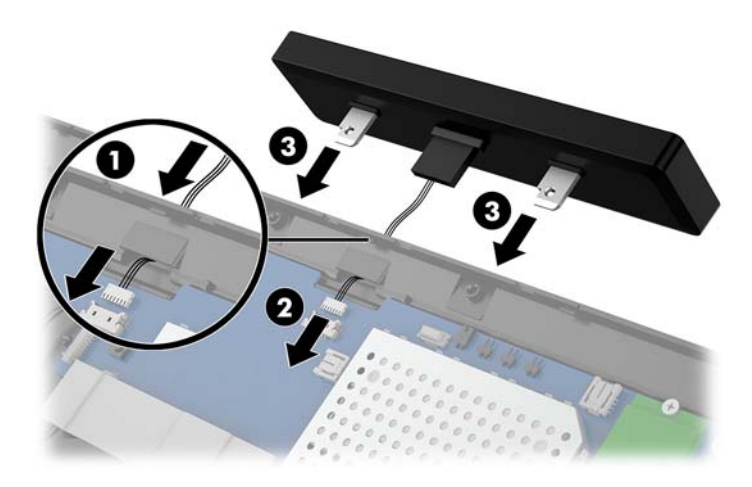

- **7.** Ugradite dva vijka koji povezuju CFD na središnju jedinicu računala (1), a zatim spojite kabel CFD-a na konektor na matičnoj ploči (2).
- **VAŽNO:** Provjerite je li čitav kabel CFD-a provučen do kraja kroz kanal za usmjeravanje na središnjoj jedinici prije instaliranja CFD-a tako da kabel ne bude priklješten između CFD-a i središnje jedinice.

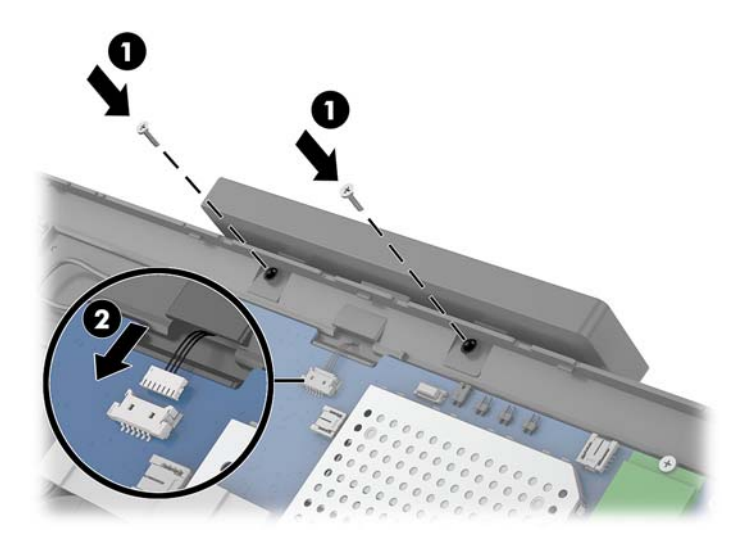

- **8.** Vratite panel zaslona središnje jedinice računala. Pogledajte [Postavljanje panla zaslona na stranici 32.](#page-39-0)
- **9.** Pričvrstite središnju jedinicu računala na postolje. Pogledajte [Pričvršćivanje Engage One središnje](#page-32-0)  [jedinice na stalak na stranici 25](#page-32-0).
- **10.** Spojite kabel napajanja i pritisnite gumb za uključivanje.

## <span id="page-44-0"></span>**Ugradnja memorije**

Računalo se isporučuje s najmanje jednim kompaktnim dvojnim rednim memorijskim modulom (SODIMM) s predinstaliranom sinkronom, dinamičkom memorijom izravnog pristupa dvostrukog prijenosa podataka kategorije 4 (DDR4-SDRAM). Na matičnoj ploči nalaze se dva utora za memoriju koji se mogu popuniti s 32 GB memorije.

### **DDR4-SDRAM SODIMM-ovi**

Za ispravan rad sustava, memorijski moduli moraju biti 1,2 voltni DDR4-SDRAM SODIMM-ovi koji udovoljavaju sljedećim specifikacijama:

- standardni 260-pinski
- sukladni s ne-ECC PC4-19200 DDR4-2400 MHz bez međumemorije
- podržavaju CAS latenciju DDR4 2400 MHz (tajming 17-17-17)
- poštuju obvezne Joint Electronic Device Engineering Council (JEDEC) specifikacije

Računalo podržava sljedeće:

- ne-ECC memorijske tehnologije od 512 Mbit, 1 Gbit, 2 Gbit, 4 Gbit i 8 Gbit
- jednostrane ili dvostrane SODIMM-ove
- u ponudi su sljedeći SODIMM-ovi:
	- 4 GB (1 x 4 GB) DDR 42400 SODIMM memoriju
	- 8 GB (1 x 8 GB) DDR 42400 SODIMM memoriju
	- 8 GB (2 x 4 GB) DDR 42400 SODIMM memoriju
	- 16 GB (1 x 16 GB) DDR 42400 SODIMM memoriju
	- 16 GB (2 x 8 GB) DDR 42400 SODIMM memoriju
	- 32 GB (2 x 16 GB) DDR 42400 SODIMM memoriju

**WAPOMENA:** Sustav neće pravilno raditi ako ugradite nepodržane SODIMM-ove.

### **Uklanjanje i ugradnja memorije**

- **1.** Pravilno isključite računalo kroz operacijski sustav, a zatim isključite vanjske uređaje.
- **2.** Odspojite kabel za napajanje iz računala.
- $\mathbb{Z}$  **važnO:** Prije nego što uklonite memorijski modul, morate odvojiti kabel napajanja i pričekati najmanje 30 sekunda da nestane zaostalo napajanje. Sve dok je računalo priključeno na zidnu utičnicu, memorijski moduli će biti pod naponom, bez obzira je li računalo uključeno. Dodavanje ili vađenje memorijskog modula dok je napon prisutan može dovesti do nepopravljivog oštećenja memorijskog modula ili matične ploče.
- **3.** Uklonite središnju jedinicu računala s postolja. Pogledajte [Uklanjanje Engage One središnje jedinice sa](#page-31-0) [stalka na stranici 24](#page-31-0).
- **4.** Uklonite panel zaslona sa središnje jedinice računala. Pogledajte [Uklanjanje panela zaslona](#page-38-0)  [na stranici 31](#page-38-0).

**5.** Izvadite štitnik preko memorijskih modula povlačenjem jezičca na štitniku prema gore (1) te podizanjem štitnika s matične ploče (2).

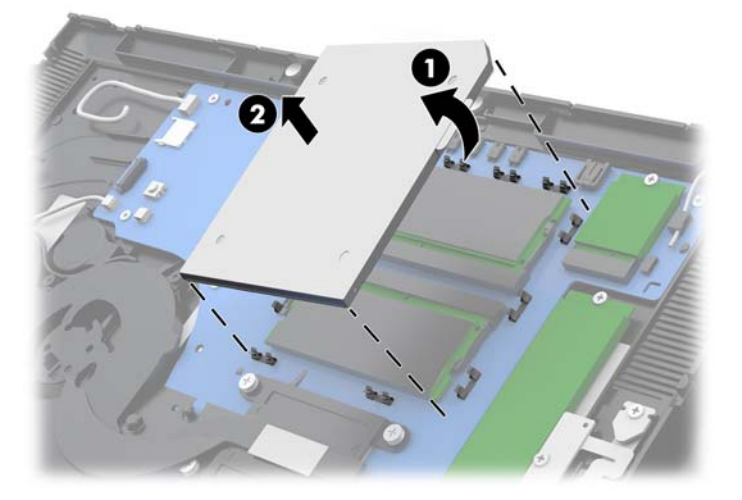

**6.** Kako biste uklonili memorijski modul, pritisnite prema van dva zasuna na svakoj strani memorijskog modula (1), a zatim izvucite memorijski modul iz utora (2).

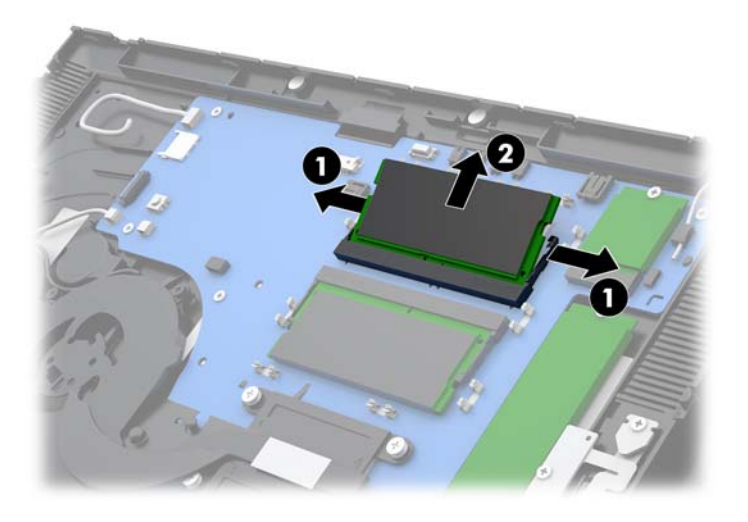

**7.** Kako biste ugradili memorijski modul, pomaknite novi memorijski modul u utičnicu pod kutom od približno 30° (1), a zatim pritisnite memorijski modul prema dolje u utičnicu (2) kako bi se zasuni blokirali na mjesto.

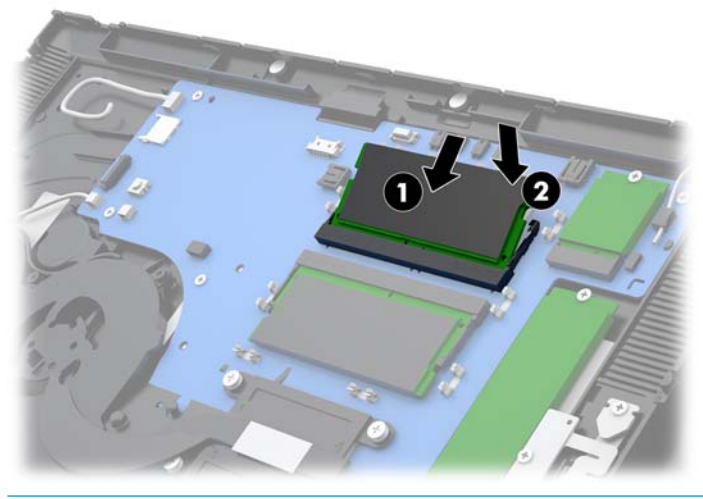

- **W NAPOMENA:** Memorijski modul moguće je ugraditi na samo jedan način. Urez memorijskog modula postavite tako da odgovara jezičku utora za memoriju.
- **8.** Vratite štitnik preko memorijskih modula pritiskom lijeve strane štitnika prema dolje na matičnoj ploči (1) te zatim pritisnite desnu stranu prema dolje (2).

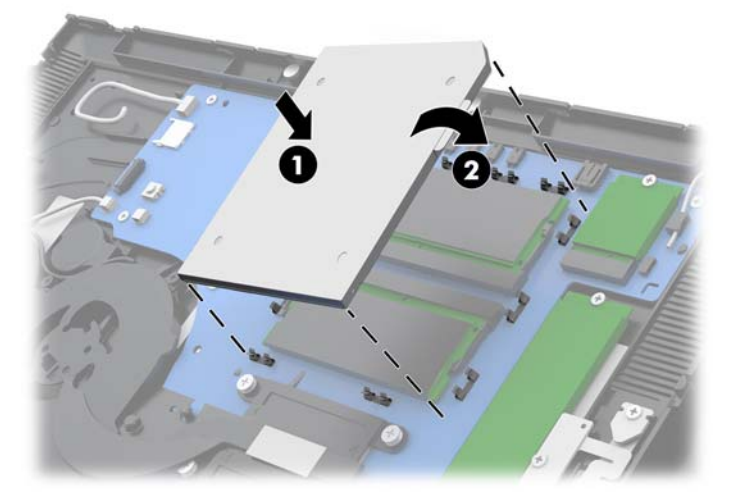

- **9.** Vratite panel zaslona središnje jedinice računala. Pogledajte [Postavljanje panla zaslona na stranici 32.](#page-39-0)
- **10.** Pričvrstite središnju jedinicu računala na postolje. Pogledajte [Pričvršćivanje Engage One središnje](#page-32-0)  [jedinice na stalak na stranici 25](#page-32-0).
- **11.** Spojite kabel napajanja i pritisnite gumb za uključivanje.

Računalo automatski prepoznaje dodatnu memoriju prilikom sljedećeg uključivanja.

## <span id="page-47-0"></span>**Uklanjanje i ugradnja M.2 poluvodičkog pogona (SSD)**

- **WAŽNO:** Ako mijenjate SSD, napravite sigurnosne kopije podataka sa starog SSD-a kako biste ih mogli prebaciti na novi SSD.
	- **1.** Pravilno isključite računalo kroz operacijski sustav, a zatim isključite vanjske uređaje.
	- **2.** Odspojite kabel za napajanje iz računala.
	- **VAŽNO:** Sve dok je računalo priključeno na aktivnu utičnicu s izmjeničnom strujom, sistemska će ploča biti pod naponom, bez obzira je li računalo uključeno. Da biste spriječili oštećenje internih komponenti, odvojite kabel za napajanje i pričekajte otprilike 30 sekundi da nestane preostalo napajanje.
	- **3.** Uklonite središnju jedinicu računala s postolja. Pogledajte [Uklanjanje Engage One središnje jedinice sa](#page-31-0) [stalka na stranici 24](#page-31-0).
	- **4.** Uklonite panel zaslona sa središnje jedinice računala. Pogledajte [Uklanjanje panela zaslona](#page-38-0)  [na stranici 31](#page-38-0).
	- **5.** Da biste uklonili SSD, uklonite vijak koji pričvršćuje SSD na matičnu ploču (1) i izvucite SSD iz priključnice na matičnoj ploči (2).

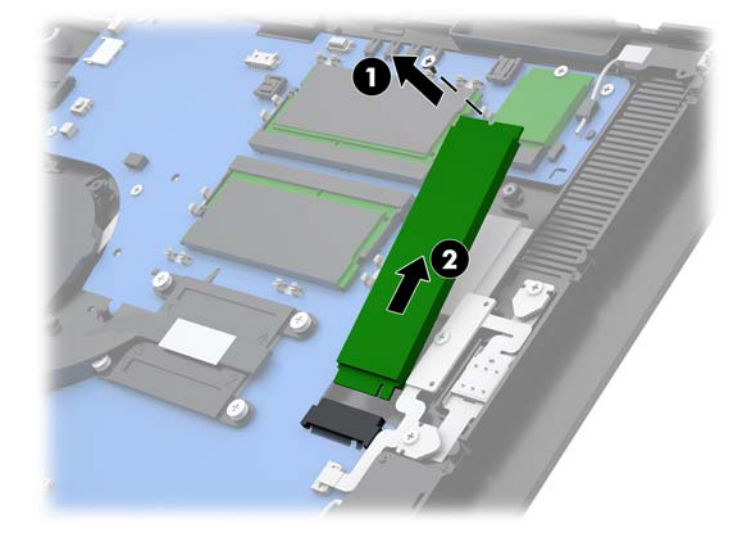

<span id="page-48-0"></span>**6.** Da biste instalirali SSD, gurnite kraj SSD-a s konektorom u priključnicu sistemske ploče (1), a zatim vijkom pričvrstite drugi kraj SSD-a na matičnu ploču (2).

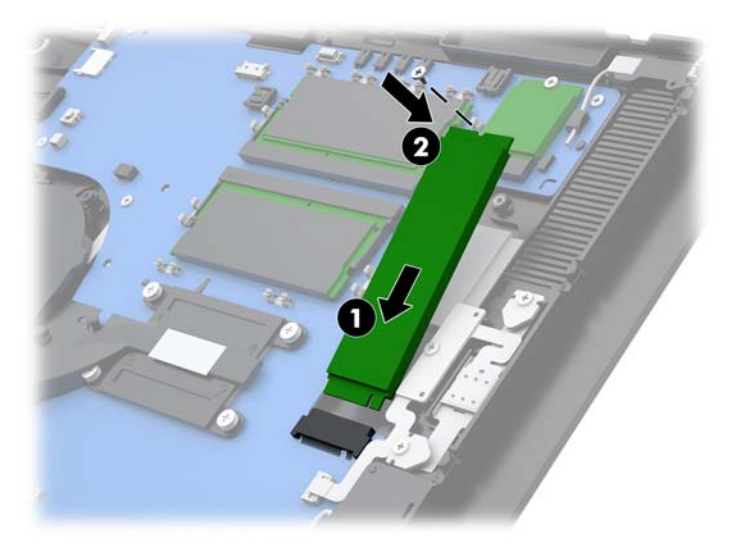

- **7.** Vratite panel zaslona središnje jedinice računala. Pogledajte [Postavljanje panla zaslona na stranici 32.](#page-39-0)
- **8.** Pričvrstite središnju jedinicu računala na postolje. Pogledajte [Pričvršćivanje Engage One središnje](#page-32-0)  [jedinice na stalak na stranici 25](#page-32-0).
- **9.** Spojite kabel napajanja i pritisnite gumb za uključivanje.

### **Umetanje interne SD kartice**

- **1.** Pravilno isključite računalo kroz operacijski sustav, a zatim isključite vanjske uređaje.
- **2.** Odspojite kabel za napajanje iz računala.
- **VAŽNO:** Bez obzira je li računalo uključeno ili isključeno, matična će ploča biti pod naponom sve dok je sustav priključen na aktivnu utičnicu. Da biste spriječili oštećenje internih komponenti, odvojite kabel za napajanje i pričekajte otprilike 30 sekundi da nestane preostalo napajanje.
- **3.** Uklonite središnju jedinicu računala s postolja. Pogledajte [Uklanjanje Engage One središnje jedinice sa](#page-31-0) [stalka na stranici 24](#page-31-0).
- **4.** Uklonite panel zaslona sa središnje jedinice računala. Pogledajte [Uklanjanje panela zaslona](#page-38-0)  [na stranici 31](#page-38-0).

<span id="page-49-0"></span>**5.** Umetnite novu SD karticu u utor za SD karticu na matičnoj ploči.

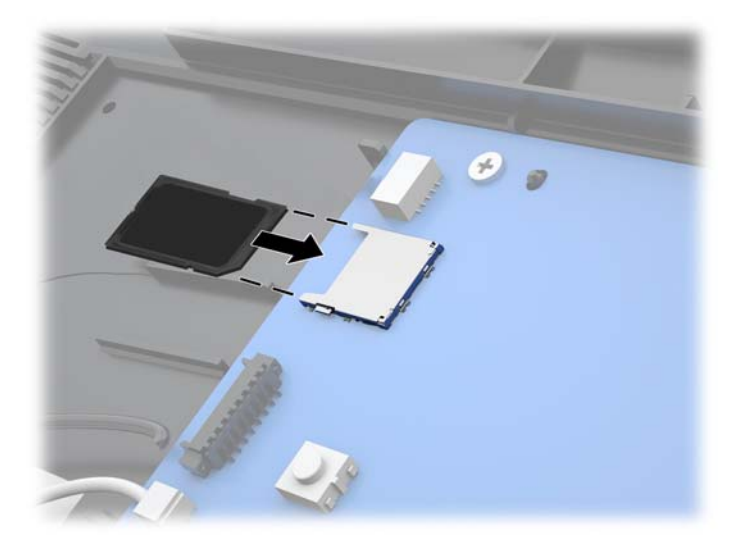

- **6.** Vratite panel zaslona središnje jedinice računala. Pogledajte [Postavljanje panla zaslona na stranici 32.](#page-39-0)
- **7.** Pričvrstite središnju jedinicu računala na postolje. Pogledajte [Pričvršćivanje Engage One središnje](#page-32-0)  [jedinice na stalak na stranici 25](#page-32-0).
- **8.** Spojite kabel napajanja i pritisnite gumb za uključivanje.

## **Uklanjanje i instaliranje WLAN modula**

- **1.** Pravilno isključite računalo kroz operacijski sustav, a zatim isključite vanjske uređaje.
- **2.** Odspojite kabel za napajanje iz računala.
- **VAŽNO:** Bez obzira je li računalo uključeno ili isključeno, matična će ploča biti pod naponom sve dok je sustav priključen na aktivnu utičnicu. Da biste spriječili oštećenje internih komponenti, odvojite kabel za napajanje i pričekajte otprilike 30 sekundi da nestane preostalo napajanje.
- **3.** Uklonite središnju jedinicu računala s postolja. Pogledajte [Uklanjanje Engage One središnje jedinice sa](#page-31-0) [stalka na stranici 24](#page-31-0).
- **4.** Uklonite panel zaslona sa središnje jedinice računala. Pogledajte [Uklanjanje panela zaslona](#page-38-0)  [na stranici 31](#page-38-0).
- **5.** Da biste uklonili WLAN modul, odspojite WLAN kabele (1), uklonite vijak (2) koji pričvršćuje modul na matičnu ploču i zatim izvucite modul iz priključnice na matičnoj ploči (3).
- **VAŽNO:** WLAN kabeli i konektori su označeni kao **1** i **2**. Vodite računa da numerirane naljepnice na WLAN modulu odgovaraju brojevima naljepnica na kabelima pri ponovnom spajanju kabela.

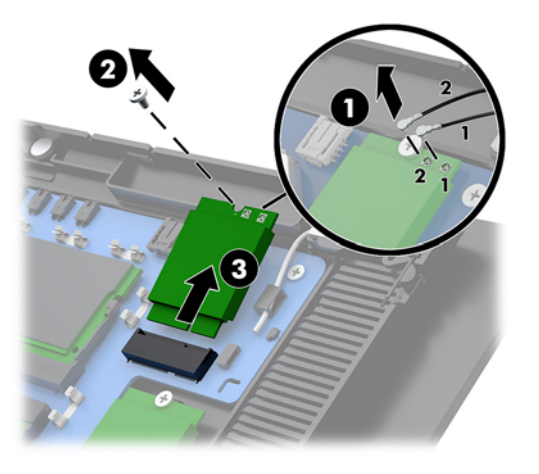

- **6.** Da biste instalirali WLAN modul, gurnite stranu modula s konektorima u priključnicu matične ploče (1), a zatim pričvrstite drugi kraj modula na matičnu ploču vijkom (2) te povežite dva kabele s panela zaslona na priključke na WLAN modulu (3).
- **VAŽNO:** WLAN kabeli i konektori su označeni kao **1** i **2**. Vodite računa da numerirane naljepnice na WLAN modulu odgovaraju brojevima naljepnica na kabelima pri spajanju kabela.

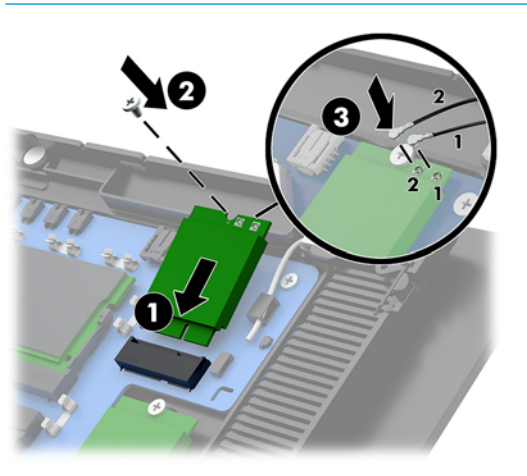

- **7.** Vratite panel zaslona središnje jedinice računala. Pogledajte [Postavljanje panla zaslona na stranici 32.](#page-39-0)
- **8.** Pričvrstite središnju jedinicu računala na postolje. Pogledajte [Pričvršćivanje Engage One središnje](#page-32-0)  [jedinice na stalak na stranici 25](#page-32-0).
- **9.** Spojite kabel napajanja i pritisnite gumb za uključivanje.

# <span id="page-51-0"></span>**4 Korištenje stupčanog pisača**

Stupčani pisač je dodatna komponenta koja može biti isporučena uz sustav.

## **Standardne značajke**

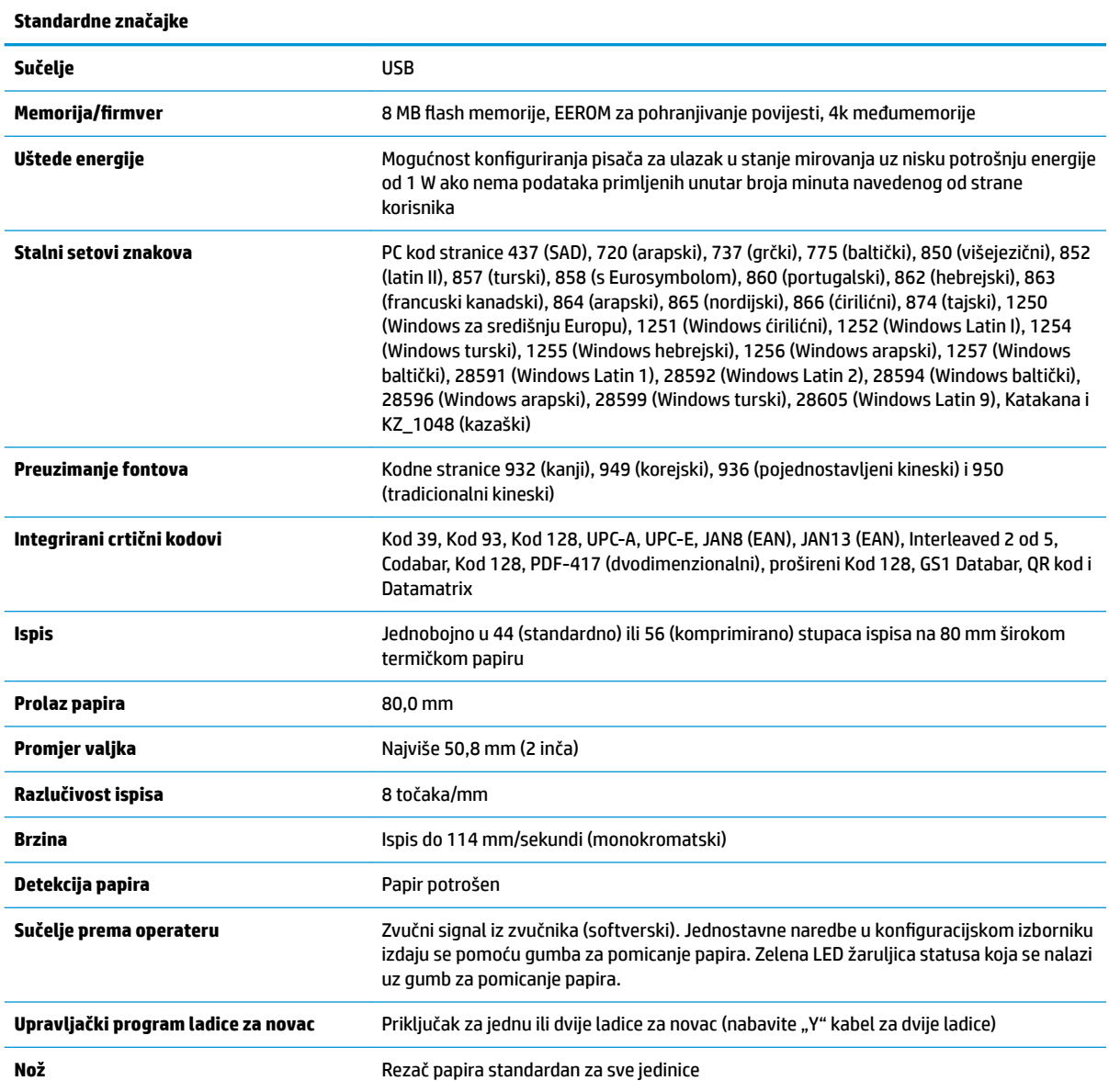

## <span id="page-52-0"></span>**Značajke ispisa**

Pisač je svestran, s dostupnim raznim mogućnostima ispisa. Tekst, grafika i crtični kodovi mogu se prikazati u brojnim oblicima i veličinama. Dodatne informacije o programiranju pisača za promjenu teksta, graƬke ili drugih karakteristika potražite u *Priručniku za programiranje*.

## **Kada zamijeniti papir za račune**

Papir zamijenite kada se rola približi kraju ili ostane bez papira. Kada papira ostane malo, morate pratiti njegovo trošenje kako ne biste usred transakcije ostali bez papira. Kada papira ponestane, morate odmah staviti novu rolu jer biste mogli izgubiti podatke.

- Kada papira ostane malo, na papiru računa pojavljuje se crta u boji (ako kupljeni papir ima crtu) koja pokazuje da je preostalo dovoljno papira za malu transakciju.
- Kada je rola prazna, zelena LED žaruljica na pisaču brzo treperi, ukazujući da je potrebno umetnuti papir.
- **VAŽNO:** Ne pokušavajte raditi s pisačem ili matičnim računalom ako je pisaču ponestalo papira. Pisač bi mogao nastaviti primati podatke s matičnog računala iako nije u mogućnosti vršiti ispis. Podaci mogu biti izgubljeni.

## **Umetanje papira za račune u pisač**

- **1.** Otvorite pokrov za račune ujednačnim guranjem prema gore s obje strane pokrova (1) dok se ne odvoji.
- **2.** Po potrebi uklonite probni ispis ili iskorišteni papir.
- **3.** Smjestite papir za račune u odjeljak za papir tako da se izvlači s dna role (2). Ostavite da nekoliko centimetara papira viri van iz pisača. Da biste spriječili zaglavljivanje, provjerite je li papir smješten između smjernica.
- **4.** Držite papir na mjestu i zatvorite poklopac za račun (3), vodeći brigu da nakon prvog klika primijenite još malo pritiska kako biste bili sigurni da je u potpunosti pričvršćen. Kada je poklopac nakon postavljanja papira potpuno pričvršćen, LED žaruljica će prestani treptati.

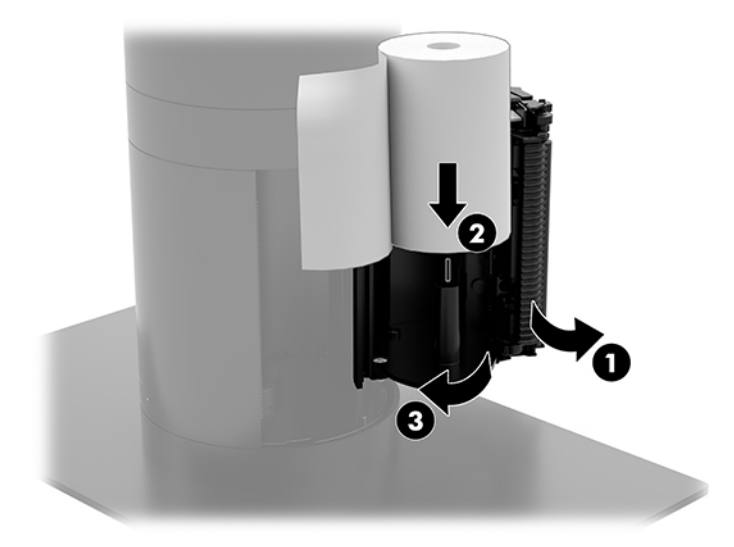

<span id="page-53-0"></span>**5.** Da biste provjerili je li papir ispravno umetnut, pomaknite papir pomoću gumba za pomicanje papira (1), a zatim otkinite višak papira pomoću noža na poklopcu. Stalno zeleno LED svjetlo (2) znači da je pisač uključen i funkcionira normalno. Ako treperi LED svjetlo, poklopac možda nije potpuno zatvoren.

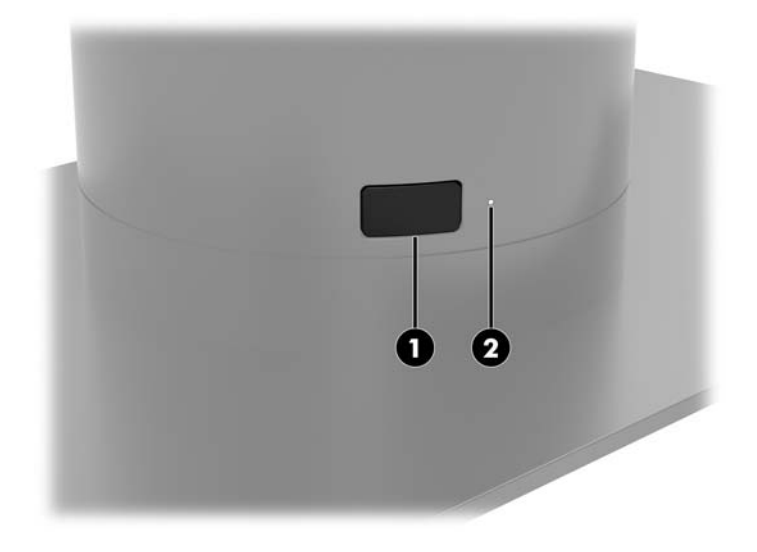

## **Specifikacije termičkog papira**

Pisač zahtijeva odobreni termički papir sljedećih dimenzija:

- **Širina**: 80 +0/-0,6 mm (3,15 +0/-0,03")
- **Promjer**: 50,8 mm maks. (2 inča)

Papir ne smije biti pričvršćen za rolu (središte). Koristite papir s crtom u boji na kraju vrpce koja upozorava da je ostalo još malo papira.

Gornje vrijednosti temeljene su na promjeru jezgre od 22 ± 0,5 mm / 0,87" (vanjskom) i 11,5 ± 0,5 mm / 0,45" (unutarnjem).

### **Odobrene vrste papira**

Kontaktirajte proizvođača po izboru za nabavu papira. HP preporučuje sljedeće vrste papira sljedećih proizvođača. Postoji niz proizvođača papira koji nude odobreni papir, no role POS papira trebaju biti preporučenih vrsta za monokromatski (crna tinta) papir.

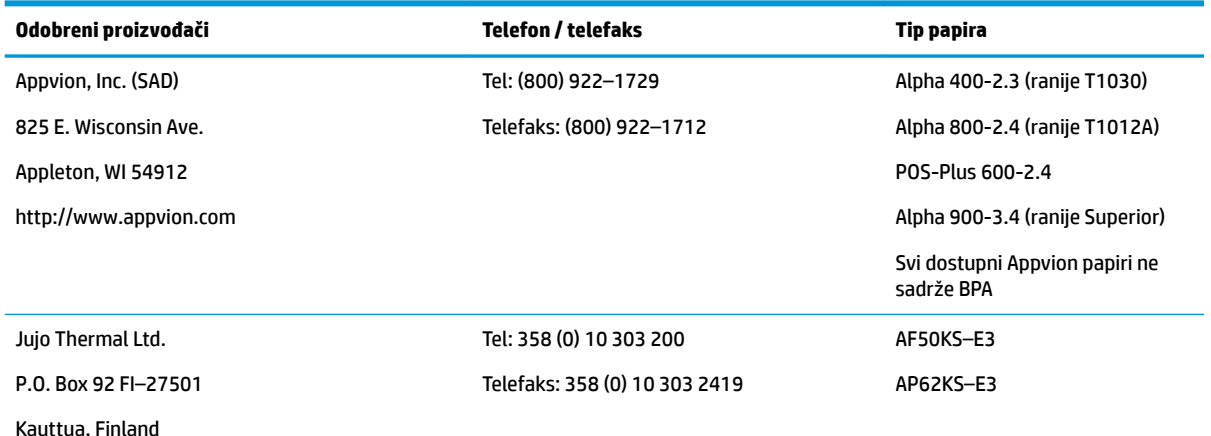

<span id="page-54-0"></span>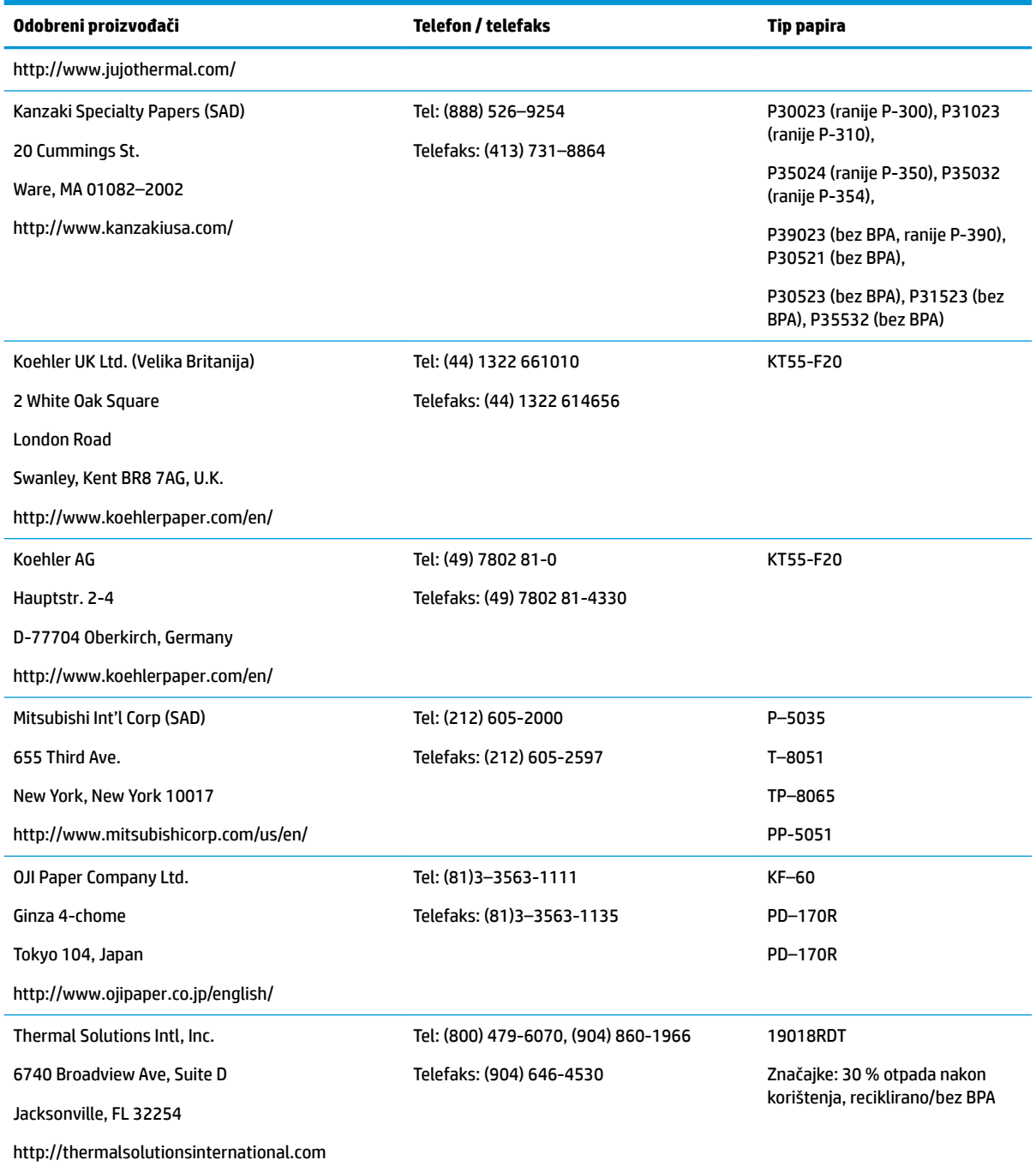

## **Otklanjanje poteškoća s pisačem**

Pisač obično radi bez poteškoća; Međutim, može doći do neočekivanih stanja. Konzultirajte sljedeće odjeljke kako biste dijagnosticirati i riješili takva stanja pisača. Možda ćete se morati obratiti ovlaštenom HP servisnom predstavniku za rješavanje složenih problema.

### <span id="page-55-0"></span>**Zvuk pisača i zelena LED žaruljica**

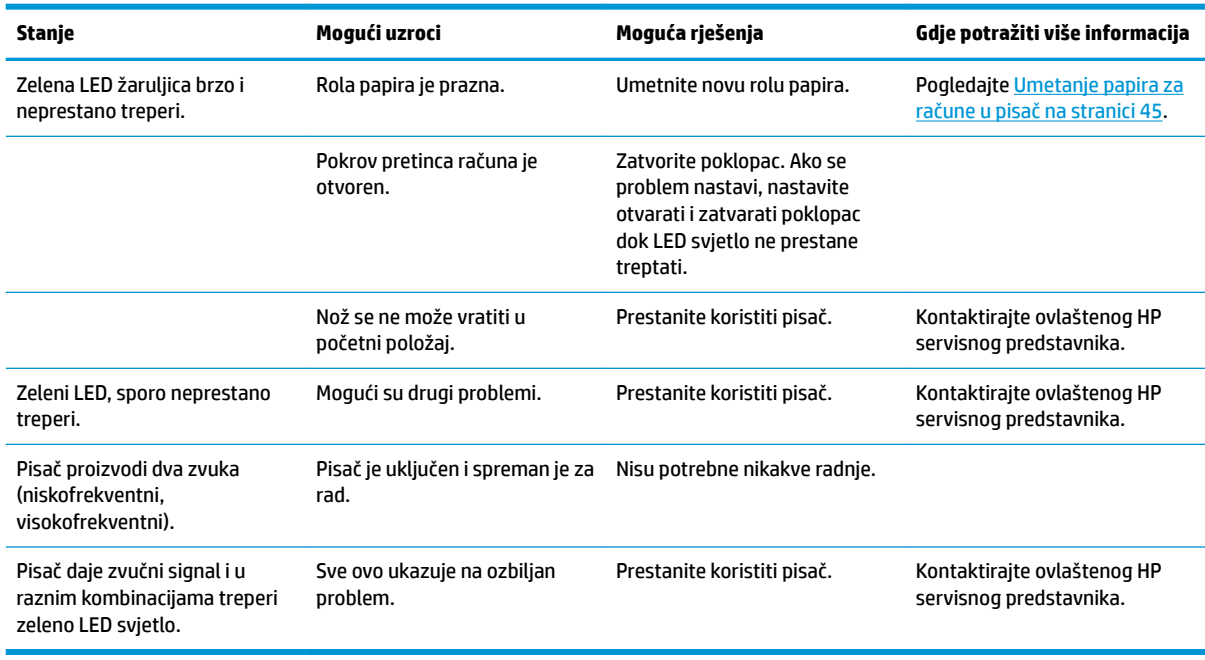

### **Problemi s ispisom**

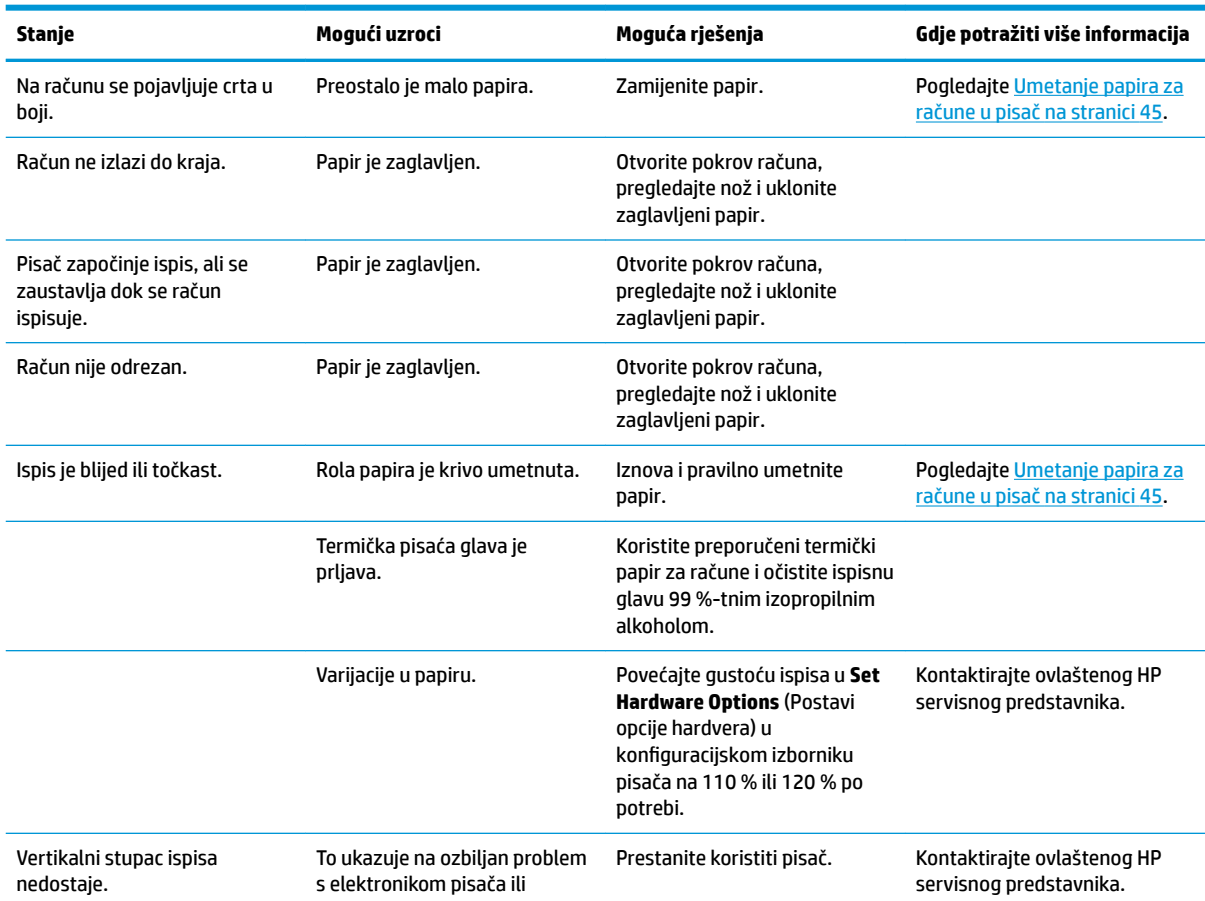

<span id="page-56-0"></span>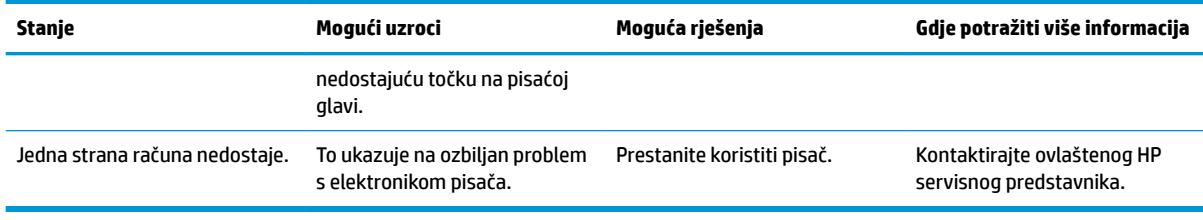

**IZ NAPOMENA:** Upotreba papira koji nije preporučen može oštetiti ispisnu glavu i poništiti jamstvo.

### **Pisač ne radi**

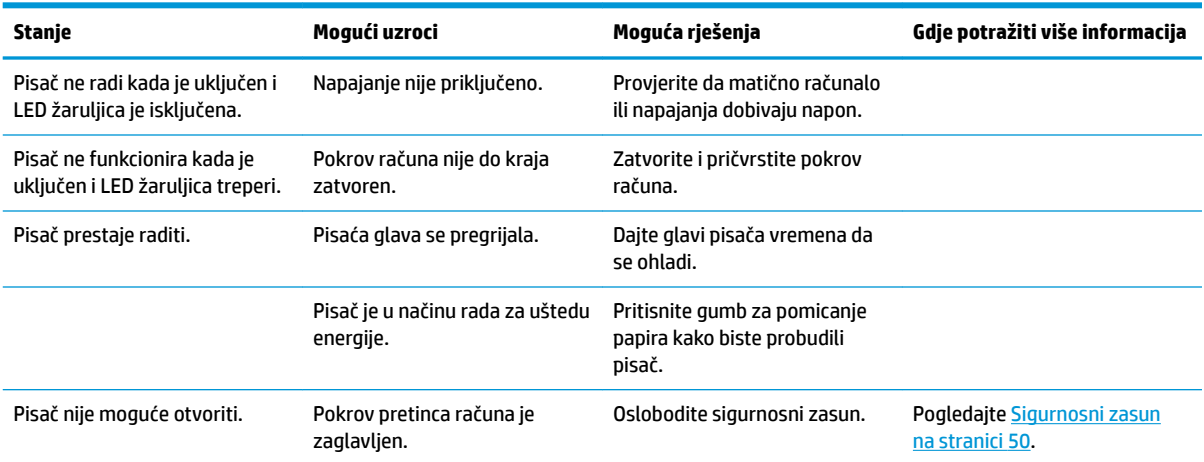

### <span id="page-57-0"></span>**Sigurnosni zasun**

U slučaju da pokrov pretinca računa zaglavi, pisač ima sigurnosno otpuštanje zasuna poklopca. Pomoću tankog šiljastog predmeta pritisnite pravokutni gumb pokraj ispisne glave. Uz dovoljan bi se pritisak zasuni trebali otpustiti te bi se pokrov pretinca računa trebao otvoriti.

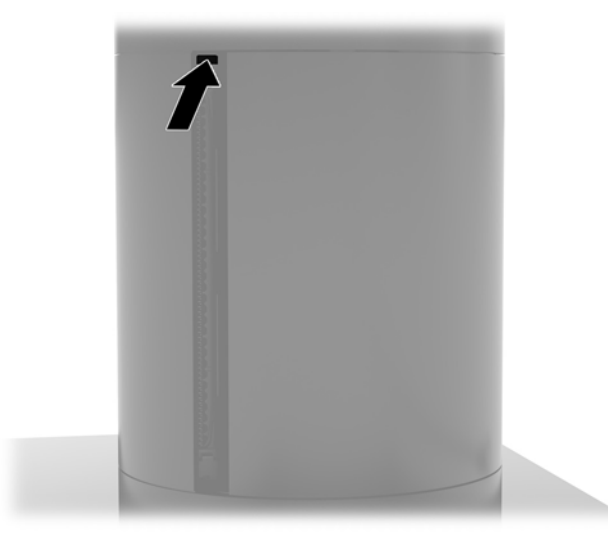

## **Čišćenje pisača**

Zbog položaja pisača dok je u uporabi izgledno je nakupljanje papira i drugih ostataka s noža. HP preporučuje da održavate pisač u dobrom stanju povremenim čišćenjem ostataka iz pisača.

Da biste očistili pisač, otvorite poklopac, uklonite rolu papira i zatim pomoću limenke komprimiranog zraka ispušite otpad s donje ploče na kojoj se nakuplja.

# <span id="page-58-0"></span>**5 Konfiguriranje softvera**

## **Kalibracija dodirnog zaslona za Windows 10 Professional i Windows 10 IoT Enterprise for Retail**

**X NAPOMENA:** Alat za kalibraciju sustava Windows radi samo u načinu rada digitalizatora dodira. Ako instalirate dodirni uslužni program za maloprodaju, postavit će dodirni zaslon na POS način rada (miš) prema zadanim postavkama i neće omogućiti pokretanje Windows alata za kalibriranje.

Za kalibraciju dodirnog modula u Windows 10 Professional i Windows 10 IoT Enterprise for Retail:

- **1.** Otvorite Upravljačku ploču. Da biste joj pristupili, u okvir za pretraživanje možete upisati Control Panel (Upravljačka ploča).
- **2.** Na Upravljačkoj ploči u okviru za pretraživanje upišite calibrate (kalibriraj). Pod **Postavke za Tablet PC**, dodirnite poveznicu **Kalibriraj zaslon za unos olovkom ili dodirom**. U dijaloškom okviru **Tablet PC Settings** (Postavke za Tablet PC) dodirnite gumb **Calibrate** (Kalibriraj), a zatim prijeđite na korak 3.
- **3.** Slijedite upute na zaslonu za pritiskanje ciljnih oznaka na dodirnom zaslonu. Na kraju kalibracije, dodirni modul bi trebao biti usklađen s videom i dodirne točke će biti točne.

## **Konfiguriranje dodatnih HP integriranih perifernih modula**

Za konfiguriranje ugrađenih vanjskih USB uređaja pogledajte *HP Point of Sale Configuration Guide* (HP konfiguracijski vodič za prodajna mjesta) (dostupan samo na engleskom jeziku). Priručnik se nalazi uz dokumentaciju na računalu i na adresi <http://www.hp.com/support>. Da biste pristupili priručniku na maloprodajnom računalu, odaberite **Start** > **HP Point of Sale Information** (HP POS informacije).

**NAPOMENA:** Pogledajte<http://www.hp.com/support> za ažurirani softver ili dokumentaciju koja je postala dostupna u vremenu između proizvodnje vašeg proizvoda i njegove dostave.

# <span id="page-59-0"></span>**A Omogućavanje šifriranja na MSR**

MSR osmišljen za Engage One terminal ima dodatnu mogućnost šifriranja. HP se udružio s tvrtkom IDTECH Products radi pružanja usluga unosa ključa na daljinu. Za više informacija o njihovoj usluzi obratite se IDTECH Product prodajnom timu na [Sales@idtechproducts.com](mailto:Sales@idtechproducts.com).

# <span id="page-60-0"></span>**B Elektrostatičko pražnjenje**

Pražnjenje statičkog elektriciteta iz prsta ili drugog vodiča može oštetiti matičnu ploču i ostale uređaje osjetljive na statiku. Ova vrsta oštećenja može skratiti životni vijek uređaja.

## **Sprečavanje elektrostatičkog oštećenja**

Da biste spriječili elektrostatička oštećenja, obratite pažnju na sljedeće mjere opreza:

- Proizvode prenosite i spremajte u spremnike zaštićene od elektrostatičkog izboja.
- Dijelove osjetljive na elektrostatiku držite u njihovim spremnicima dok ne stignu do radnih stanica bez statičkog naboja.
- Prije vađenja dijelova iz spremnika, postavite ih na uzemljenu površinu.
- Izbjegavajte dodirivanje kontakata, vodova ili tiskanih pločica.
- Tijekom rada s dijelovima ili sklopovima osjetljivima na statički naboj uvijek budite pravilno uzemljeni.

### **Načini uzemljenja**

Postoji nekoliko načina uzemljenja. Tijekom rukovanja ili ugradnje dijelova osjetljivih na elektrostatiku upotrijebite jedan ili više načina u nastavku:

- Koristite uzicu za ruku spojenu s vodičem uzemljenim na radnu stanicu ili kućište računala. Ručne uzice su fleksibilne uzice s otporom od najmanje 1 megaohm +/- 10 posto otpora u uzemljenim vodičima. Pravilno se uzemljite noseći uzicu na koži ruke.
- Kod stojećih radnih stanica upotrijebite uzicu za petu, palac ili čizmu. Uzice nosite na obje noge dok stojite na provodljivim podovima ili raspršljivim podlogama.
- Koristite alate za servis iz provodljivog područja.
- Koristite prenosivi paket za terenski servis s preklopivom radnom površinom za raspršivanje statike.

Ako nemate preporučene opreme za pravilno uzemljenje, obratite se ovlaštenom HP prodavaču, zastupniku ili davatelja usluge.

**NAPOMENA:** Više informacija o statičkom elektricitetu zatražite kod ovlaštenog HP prodavača, zastupnika ili davatelja usluge.

# <span id="page-61-0"></span>**C Smjernice za rad s računalom, rutinsko održavanje i priprema za transport**

## **Smjernice za rad s računalom i rutinsko održavanje**

Slijedite ove smjernice kako biste pravilno postavili i održavali računalo:

- HP preporučuje razmak od 17 mm oko otvora za hlađenje na središnjoj jedinici računala i baze za I/O povezivost radi rasipanja topline.
- Računalo ne izlažite pretjeranoj vlazi, izravnoj sunčevoj svjetlosti i ekstremnim temperaturama.
- Nikad nemojte koristiti računalo ako je uklonjena bilo koja pristupna ploča.
- Računala nemojte postavljati jedno na drugo ili neposredno jedno pored drugog kako bi izbjegli uzajamni utjecaj zagrijanog zraka iz susjednog računala.
- Ako je računalo namijenjeno za rad u zasebnom ormaru, potrebno je osigurati dovod i odvod zraka, tako da vrijede gore navedene smjernice za uporabu.
- Tekućine držite podalje od računala i baze za I/O povezivost.
- Nikad ne prekrivajte poklopce otvora za hlađenje na računalu ili bazi za I/O povezivost bilo kakvim materijalom.
- Instalirajte ili omogućite funkcije upravljanja napajanjem operacijskog sustava ili drugog softvera, uključujući stanja mirovanja.
- Računalo isključite prije nego učinite sljedeće:
	- Vanjsku stranu računala po potrebi obrišite mekanom i vlažnom krpom. Korištenje proizvoda za čišćenje može ukloniti boju ili oštetiti završni sloj.
	- Povremeno očistite ventilacijske otvore na svim prozračivanim stranama računala. Dlačice, prašina i ostale strane tvari mogu blokirati ventilacijske otvore i ograničiti protok zraka.

**X NAPOMENA:** Dodatne informacije o održavanju vašeg maloprodajnog sustava potražite u odjeljku "Retail Point of Sales Systems - Routine Care and Maintenance" (POS blagajne za maloprodaju - Rutinsko održavanje računala) na adresi<http://www.hp.com/support>.

### **Održavanje dodirnog zaslona**

Održavajte čistoću zaslona i dodirnog senzora. Dodirni senzor zahtijeva vrlo malo održavanja. HP preporučuje da redovito očistite staklenu površinu dodirnog senzora. Svakako isključite zaslon prije čišćenja. Obično je otopina izopropilnog alkohola i vode u omjeru 50:50 najbolje sredstvo za čišćenje dodirnog senzora. Važno je izbjegavati uporabu kaustičnih kemikalija na dodirnom senzoru. Nemojte koristiti otopine na bazi octa.

Nanesite sredstvo za čišćenja mekom krpom koja ne ispušta vlakna. Izbjegavajte uporabu prljavih krpi. Uvijek navlažite krpu i zatim očistite senzor. Pazite da prskate tekućinu za čišćenje na krpu, ne na senzor, tako da kapljice ne cure unutar zaslona ili zamrljaju okvir.

## <span id="page-62-0"></span>**Održavanje čitača magnetnih traka (MSR)**

Da biste očistili MSR (čitač magnetske trake), povucite standardnu karticu za čišćenje kroz MSR nekoliko puta. Možete naručiti standardnu karticu za čišćenje putem interneta. Možete postaviti i tanku tkaninu bez ulja oko kreditne kartice.

### **Priprema za transport**

Kod pripremanja računala za transport slijedite ove savjete:

**1.** Napravite kopiju datoteka s tvrdog diska. Provjerite jesu li mediji sigurnosne kopije tijekom prijevoza ili pohranjivanja izloženi električnim ili magnetskim impulsima.

**W NAPOMENA:** Tvrdi se disk automatski zaključava nakon isključivanja napajanja sustava.

- **2.** Izvadite i spremite sve uklonjive medije.
- **3.** Isključite računalo i vanjske uređaje.
- **4.** Odspojite kabel za napajanje iz utičnice za izmjeničnu struju, a zatim i iz računala.
- **5.** Komponente sustava i vanjske uređaje odspojite s njihovih izvora napajanja, a zatim i s računala.
- **6.** Dijelove sustava i vanjske uređaje zapakirajte u njihove originalne kutije ili slične kutije s dovoljno materijala za njihovu zaštitu.

# <span id="page-63-0"></span>**D Pristupačnost**

HP projektira, proizvodi i iznosi na tržište proizvode i usluge koje može koristiti svatko, uključujući osobe s posebnim potrebama, bilo u samostalnoj izvedbi ili uz odgovarajuće tehnologije za olakšani pristup.

## **Podržane tehnologije za olakšani pristup**

HP-ovi proizvodi podržavaju veliki broj tehnologija operacijskog sustava za olakšani pristup i mogu se konfigurirati za rad s dodatnim tehnologijama za olakšani pristup. Dodatne informacije o tehnologijama za olakšani pristup potražite koristeći značajku Pretraživanje.

**X NAPOMENA:** Za dodatne informacije o određenom proizvodu za olakšani pristup, kontaktirajte korisničku podršku za taj proizvod.

## **Kontaktiranje korisničke podrške**

Neprestano radimo na poboljšanju pristupačnosti naših proizvoda i usluga i cijenimo povratne informacije korisnika. Ako ste iskusili probleme s nekim proizvodom ili nam želite ispričati o nekoj značajki pristupačnosti koja vam je bila od pomoći, pozovite nas na (888) 259-5707, od ponedjeljka do petka, u terminu od 6.00 do 21.00 sat, Stjenjačko vrijeme. Ako ste gluhi ili imate problema sa sluhom i koristite TRS/VRS/WebCapTel, za tehničku podršku ili pitanja o pristupačnosti obratite nam se na broj (877) 656-7058 od ponedjeljka do petka od 6.00 do 21.00 sat po sjevernoameričkom planinskom vremenu.

**X NAPOMENA:** Podrška je samo na engleskom jeziku.

# <span id="page-64-0"></span>**Kazalo**

#### **B**

baza za I/O povezivost napredne komponente [5](#page-12-0) osnovne komponente [4](#page-11-0) priključivanje napajanja [6](#page-13-0) spajanje čitača otiska prsta [22](#page-29-0) spajanje na računalo [17,](#page-24-0) [19](#page-26-0)

#### **C**

CFD [34](#page-41-0)

### **Č**

Čitač magnetske trake (MSR) održavanje [55](#page-62-0) šifriranje [52](#page-59-0) čitač otisaka prstiju povezivanje kao samostalni uređaj [21](#page-28-0) spajanje na bazu [22](#page-29-0)

#### **E**

elektrostatičko pražnjenje, sprečavanje oštećenja [53](#page-60-0)

#### **G**

gumb napajanja baza za I/O povezivost [7](#page-14-0)

#### **I**

instaliranje CFD [34](#page-41-0) memorija [37](#page-44-0) SD kartica [41](#page-48-0) SSD [40](#page-47-0) WLAN modul [42](#page-49-0)

#### **K**

komponente matične ploče [34](#page-41-0) konfiguracije za usmjeravanje kabela [10](#page-17-0) konfiguriranje softvera [51](#page-58-0)

#### **M**

memorija instaliranje [37](#page-44-0) specifikacije [37](#page-44-0) montiranje na pult [27](#page-34-0)

#### **O**

održavanje dodirnog zaslona [54](#page-61-0)

#### **P**

panel zaslona postavljanje [32](#page-39-0) uklanjanje [31](#page-38-0) podešavanje središnje jedinice [8](#page-15-0) postolje mogućnosti [4](#page-11-0) priključivanje prilagodnika za izmjenični napon [6](#page-13-0) priprema za transport [55](#page-62-0) pristupačnost [56](#page-63-0)

#### **S**

SD kartica (interna) [41](#page-48-0) serijski broj baza za I/O povezivost [9](#page-16-0) računalo [9](#page-16-0) serijski priključci, konfiguriranje za napajanje [19](#page-26-0) sigurnosni kabel pričvršćivanje baze za I/O povezivost [29](#page-36-0) spajanje na računalo [29](#page-36-0) sigurnosni vijak središnje jedinice sa postoljem [30](#page-37-0) s VESA nosačem [30](#page-37-0) smjernice za rad s računalom [54](#page-61-0) smjernice za ugradnju [16](#page-23-0) SSD uređaj za pohranu [40](#page-47-0) stalak pričvršćivanje središnje jedinice [25](#page-32-0) uklanjanje središnje jedinice [24](#page-31-0) stupčani pisač čišćenje [50](#page-57-0) izmjena papira [45](#page-52-0)

odobrene vrste papira [46](#page-53-0) otklanjanje poteškoća [47](#page-54-0) sigurnosni zasun [50](#page-57-0) specifikacije papira [46](#page-53-0) značajke [44](#page-51-0)

#### **T**

tipka za uključivanje i isključivanje računalo [7](#page-14-0)

#### **U**

upozorenja i opomene [16](#page-23-0)

#### **V**

VESA nosač [25](#page-32-0)

#### **W**

WLAN modul [42](#page-49-0)

#### **Z**

značajke [1](#page-8-0), [3](#page-10-0)